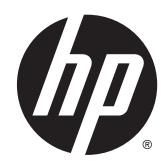

# Aparatūras rokasgrāmata

HP RP2 mazumtirdzniecības sistēma

© Copyright 2014 Hewlett-Packard Development Company, L.P.

Microsoft un Windows ir Microsoft uzņēmumu grupas ASV reģistrētas preču zīmes.

Šeit ietvertā informācija var tikt mainīta bez iepriekšēja brīdinājuma. HP izstrādājumu un pakalpojumu vienīgās garantijas ir izklāstītas tieši atrunātajos garantijas paziņojumos, kas tiek sniegti kopā ar šiem izstrādājumiem un pakalpojumiem. Nekas no šeit esošā nav jāizskaidro kā papildu garantijas piešķiršana. Uzņēmums HP nav atbildīgs par šajā dokumentā esošām tehniskām vai redakcionālām kļūdām vai izlaidumiem.

Pirmais izdevums: 2014. gada aprīlis

Dokumenta daļas numurs: 761488-E11

#### Paziņojums par izstrādājumu:

Šī rokasgrāmata apraksta funkcijas, kas ir kopīgas vairumam modeļu. Dažas funkcijas jūsu datoram var nebūt pieejamas.

Ne visos Windows 8 izdevumos ir pieejamas visas funkcijas. Lai varētu pilnībā izmantot operētājsistēmas Windows 8 funkcionalitātes priekšrocības, šim datoram var būt nepieciešama atjaunināta un/vai atsevišķi iegādājama aparatūra, draiveri un/ vai programmatūra. Skatiet <http://www.microsoft.com> , lai iegūtu informāciju.

Šim datoram var būt nepieciešama atjaunināta un/vai atsevišķi iegādāta aparatūra un/vai DVD diskdzinis, lai varētu instalēt Windows 7 programmatūru un pilnībā izmantot operētājsistēmas Windows 7 funkcionalitātes priekšrocības. Skatiet [http://windows.microsoft.com/en-us/](http://windows.microsoft.com/en-us/windows7/get-know-windows-7) [windows7/get-know-windows-7](http://windows.microsoft.com/en-us/windows7/get-know-windows-7) , lai iegūtu informāciju.

#### Programmatūras nosacījumi

Uzstādot, kopējot, lejupielādējot vai citādi lietojot jebkādu programmatūras izstrādājumu, kas jau uzstādīts uz jūsu datora, jūs piekrītat būt saistīts ar HP gala lietotāja licences līguma noteikumiem. Ja nepiekrītat šiem licences noteikumiem, tad jūsu vienīgā iespēja ir 14 dienu laikā atdot atpakaļ nelietoto izstrādājumu (gan aparatūru, gan programmatūru) un saņemt naudas atmaksu saskaņā ar naudas atlīdzināšanas politiku tā iegādes vietā.

Lai saņemtu papildu informāciju vai pieprasītu datora pilnas cenas atlīdzināšanu, lūdzu, sazinieties ar savu vietējo iegādes vietu (pārdevēju).

### Par šo grāmatu

Šajā rokasgrāmatā sniegta pamatinformācija par šī modeļa datora jaunināšanu.

A BRĪDINĀJUMS! Šādā veidā salikts teksts norāda, ka norādījumu nepildīšana var izraisīt traumas vai letālu iznākumu.

A UZMANĪBU! Šādā veidā salikts teksts norāda, ka šo norādījumu nepildīšana var izraisīt aparatūras bojājumus vai informācijas zudumus.

**PIEZĪME.** Šādā veidā salikts teksts sniedz svarīgu papildinformāciju.

# **Saturs**

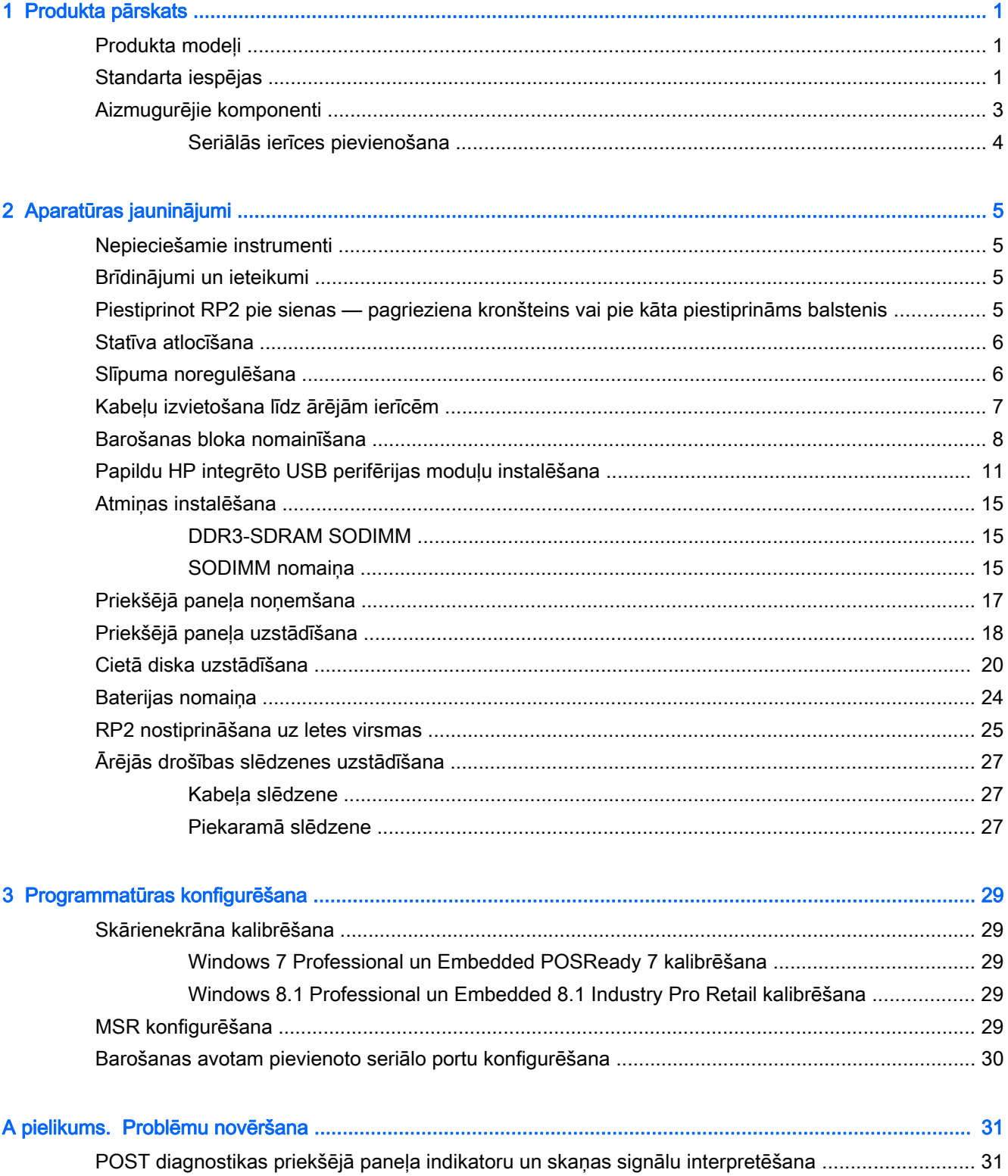

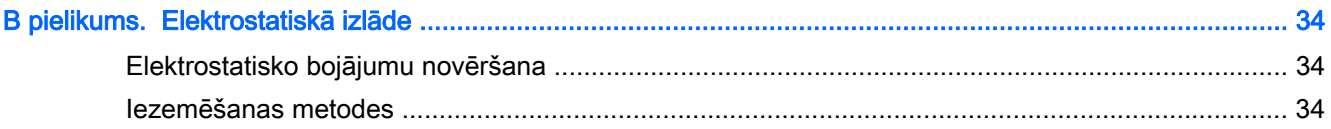

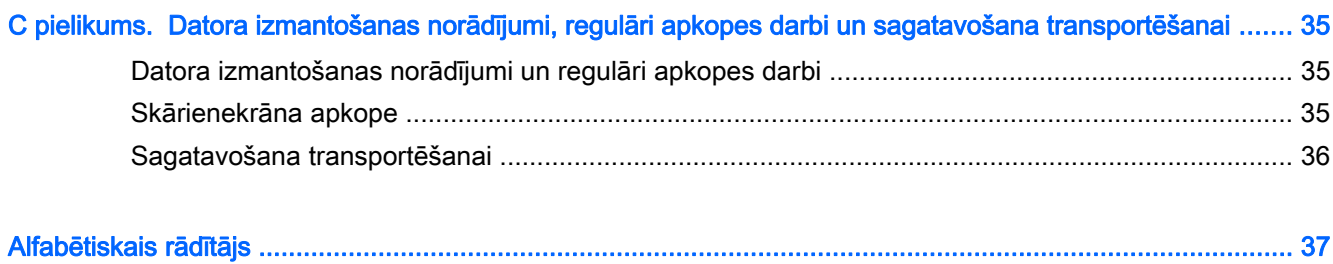

## <span id="page-6-0"></span>1 Produkta pārskats

## Produkta modeļi

HP RP2 mazumtirdzniecības sistēma piedāvā 2 (divus) bāzes modeļus, kas ietver dažādus procesorus un skārientehnoloģiju, kā norādīts tālāk. Šiem diviem modeļiem pieejamās standarta un papildu funkcijas skatiet Standarta iespējas 1. lpp.

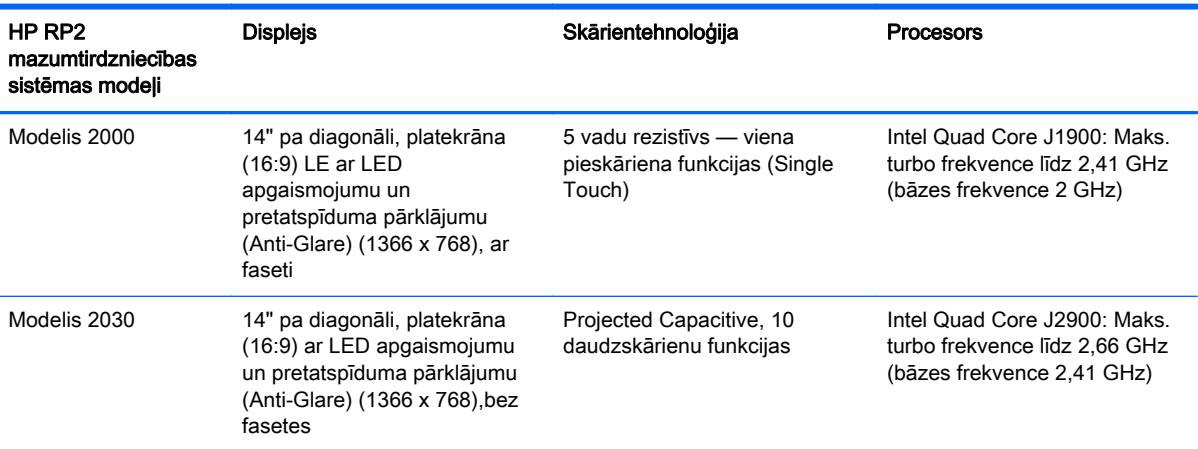

## Standarta iespējas

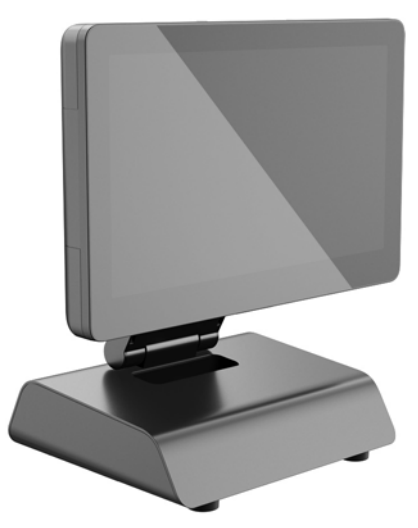

HP RP2 mazumtirdzniecības sistēma ietver tālāk norādītos līdzekļus.

- Integrētas All-in-One (AiO) (viss-vienā) formas faktors
- Izstrādāts ilgstošai izmantošanai vispārējās mazumtirdzniecības sfērā, viesmīlības nozarē un citos tirgos
- 14" pa diagonāli, platekrāna (16:9) šķidro kristālu displejs (1366 x 768) ar LED apgaismojumu un pretatspīduma pārklājumu (Anti-Glare) ar iespēju izvēlēties vienu no 2 (divām) saistītām skārientehnoloģijām:
	- 5-Wire Resistive, viena pirksta pieskāriena, ar faseti, pieejams tikai modelim 2000
	- Projected Capacitive, 10 pirkstu daudzskārienu, bez fasetes, pieejams tikai modelim 2030
- Noplombēts bezventilatora bloks
- Visa ierīce novērtēta kā atbilstoša IP54, ūdensizturīga un putekļizturīga
- VESA montāžas caurumi (100 x 100 mm un 75 x 75 mm)
- Pielāgojama lietošana ar displeja slīpuma un augstuma regulēšanu
- Papildu HP perifērās ierīces:
	- MSR (vienas galviņas un divu galviņu modeļi)
	- 2 x 20 pret klientu pavērsts (salikts un vienkāršs) šķidro kristālu displejs
	- 7" pret klientu pavērsts šķidro kristālu displejs
	- 2D attēlu skeneris
	- tīmekļa kamera
	- pirkstu nospiedumu lasītājs
- Intel četrdkodolu procesora izvēles iespējas
- DDR3 atmiņa
- Operētājsistēmas izvēles iespējas
- Integrēts NIC un WiFi (dažiem modeļiem)
- USB+PWR un naudas izņēmēja porti
- Cietā diska un SSD izvēles iespējas
- Kabeļa pārvaldības iespējas
- Energy Star 6 prasībām atbilstošs, ES atbilstība, RoHS2 atbilstība
- 87% energoefektīvs iekšējās strāvas padeves adapteris
- HP ierobežotā garantija, 03.3.3 standarts: 3 gadus detaļām, 3 gadus detaļu nomaiņai un 3 gadus apkalpošanai uz vietas

## <span id="page-8-0"></span>Aizmugurējie komponenti

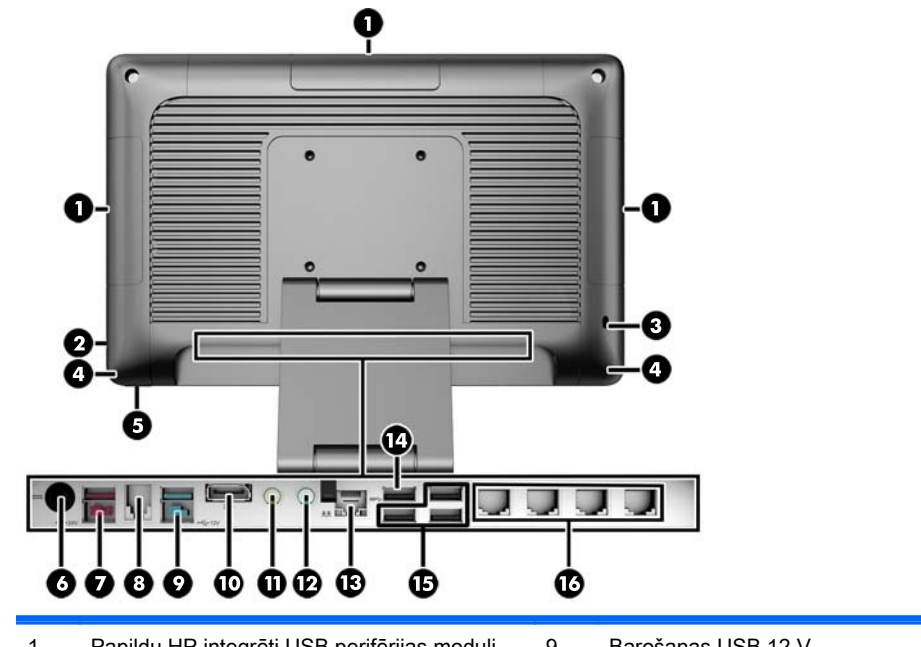

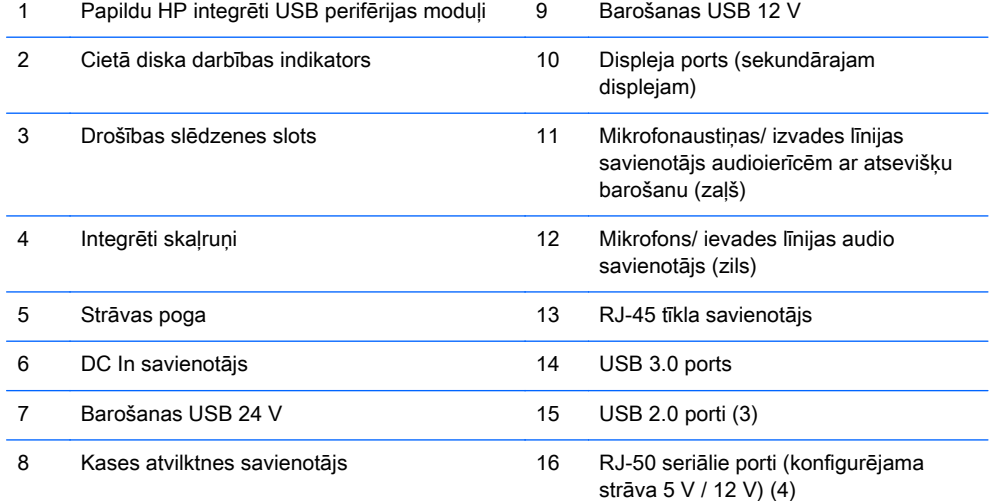

PIEZĪME. 24 voltu barošanas USB savienotājs un 12 voltu barošanas USB savienotājs ir izveidoti atšķirīgi, lai novērstu savienojuma kļūdas.

PIEZĪME. Sistēma tiek piegādāta ar plastmasas aizbāžņu komplektu, ko var ievietot neizmantotajos portos, lai aizsargātu sistēmu.

PIEZĪME. RP2 tiek piegādāts ar atspējotu barošanu RJ-50 seriālajos portos. Iespējojiet katra atsevišķā porta barošanu HP BIOS sistēmā. RJ-50/DB9 adaptera kabeļi ir pieejami no HP. Skatiet arī [Seriālās ierīces pievienošana](#page-9-0) 4. lpp..

PIEZĪME. Papildu displeja porta /VGA adaptera kabelis ir pieejams no HP.

UZMANĪBU! Kases atvilktnes savienotājs ir līdzīga izmēra un formas kā modema kontaktligzda. Lai izvairītos no datora bojājumiem, NESPRAUDIET tīkla kabeli kases atvilktnes savienotājā.

### <span id="page-9-0"></span>Seriālās ierīces pievienošana

Dažām seriālajām ierīcēm var būt nepieciešams DB9 savienotājs. No HP saņemamās opcijas ir RJ-50/DB9 adaptera kabeļi (vai nu 1 m, vai 2 m gari), kā norādīts tālāk.

PIEZĪME. Seriālos portus var iestatīt kā 5 V vai 12 V strāvas padeves seriālos portus. Plašāku informāciju skatiet [Barošanas avotam pievienoto seriālo portu konfigurēšana](#page-35-0) 30. lpp.

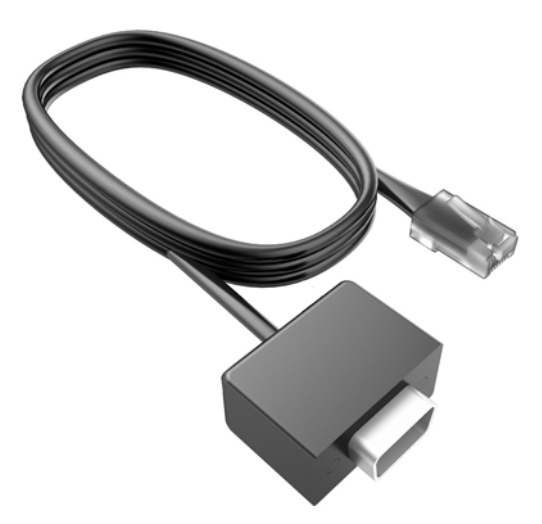

## <span id="page-10-0"></span>2 Aparatūras jauninājumi

## Nepieciešamie instrumenti

Gandrīz visām šajā rokasgrāmatā aprakstītajām procedūrām ir nepieciešams Torx vai plakangala skrūvgriezis.

## Brīdinājumi un ieteikumi

Pirms jaunināšanas noteikti rūpīgi izlasiet attiecīgās instrukcijas, ieteikumus un brīdinājumus, kas sniegti šajā rokasgramatā.

 $\triangle$  BRĪDINĀJUMS! Lai samazinātu traumu gūšanas risku, saņemot elektriskās strāvas triecienu, saskaroties ar karstām virsmām vai liesmām:

Pirms pieskaraties iekšējām sistēmas sastāvdaļām, atvienojiet strāvas vadu no sienas kontaktligzdas un ļaujiet sastāvdaļām atdzist.

Nepievienojiet telekomunikāciju vai tālruņa savienotājus tīkla interfeisa kontrollera (network interface controller – NIC) spraudligzdām.

Neizmantojiet bez barošanas vada iezemējuma spraudņa. Iezemēšanas spraudnis ir svarīgs drošības līdzeklis.

Iespraudiet barošanas vadu iezemētā kontaktligzdā, kas ir vienmēr viegli pieejama.

Lai samazinātu nopietnas traumas risku, izlasiet Drošības un ērtības rokasgrāmatu. Tajā sniegta informācija par pareizu darbstacijas uzstādīšanu, piemērotu datora lietotāja ķermeņa stāvokli, ieteicamajiem veselības saglabāšanas un darba paņēmieniem, kā arī par elektrisko un mehānisko drošību. Šī rokasgrāmata ir atrodama tīmekļa lapā<http://www.hp.com/ergo>.

A BRĪDINĀJUMS! Iekšpusē atrodas strāvai pieslēgtas un kustīgas daļas.

Pirms nonemat korpusu, atvienojiet strāvu no aparatūras.

Pirms no jauna pieslēdzat strāvu, uzlieciet atpakaļ un nofiksējiet korpusu.

A UZMANĪBU! Statiskā elektrība var sabojāt datora elektriskās sastāvdaļas vai papildu aprīkojumu. Pirms šo darbību veikšanas izlādējiet paša uzkrāto statisko elektrību, uz brīdi pieskaroties iezemētam metāla objektam. Papildinformāciju skatiet [Elektrostatiskā izlāde](#page-39-0) 34. lpp..

Ja dators ir pievienots maiņstrāvas avotam, sistēmas plate pastāvīgi atrodas zem sprieguma. Lai izvairītos no iekšējo sastāvdaļu bojājumiem, pirms datora atvēršanas strāvas vads vienmēr ir jāatvieno no strāvas avota.

### Piestiprinot RP2 pie sienas — pagrieziena kronšteins vai pie kāta piestiprināms balstenis

RP2 var piestiprināt pie sienas, uz pagrieziena kronšteina, pie kāta piestiprināma balsteņa vai citas uzstādīšanas armatūras. RP2 atbalsta industriālā VESA standarta 100 mm attālumu starp uzstādīšanas caurumiem.

<span id="page-11-0"></span>**EXPIEZĪME.** Aizmugurē ir divas industriālā VESA standarta skrūvju caurumu kopas: 75 x 75 mm (1) un 100 x 100 mm (2). Statīvs tiek piestiprināts pie caurumiem ar izvietojumu 75 x 75 mm. Caurumus ar izvietojumu 100 x 100 mm var izmantot, lai pievienotu montāžas ierīci, piemēram, tādu kā HP Quick Release.

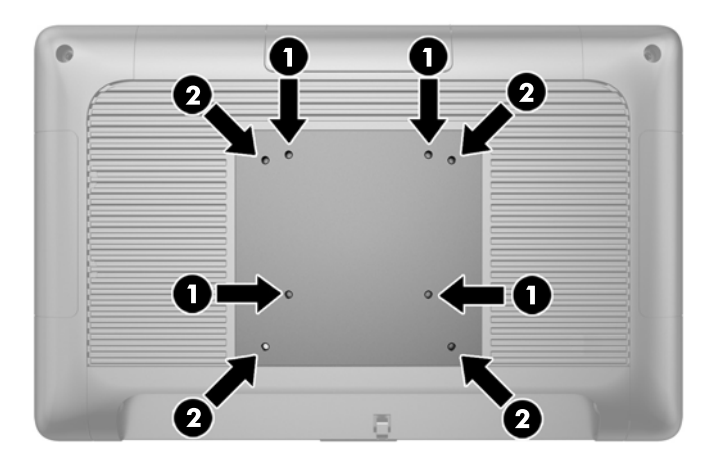

Paredzēts, ka šo aparātu var stiprināt uz Underwriter Laboratories vai Canadian Standards Association sarakstos iekļautas sienas montāžas skavas. HP ieteic nostiprināšanai pie sienas lietot HP ātri atbrīvojamo montāžas skavu (daļas numurs EM870AA).

A UZMANĪBU! Lai pievienotu cita ražotāja montāžas armatūru pie RP2, vajadzīgas četras 10 mm garas 4 mm skrūves ar soli 0,7. Nedrīkst lietot garākas skrūves, jo tās var sabojāt sistēmu. Ir svarīgi pārbaudīt, ka ražotāja montāžas armatūra atbilst VESA standartam un tā spēj izturēt šīs sistēmas svaru.

### Statīva atlocīšana

Sistēma tiek piegādāta ar salocītu statīvu. Lai atlocītu statīvu, ar vienu roku pieturiet pamatni un spiediet displeja daļu uz augšu, lai statīva kāju varētu noregulēt uz augšu un atpakaļ, un pēc tam nolieciet displeja daļu uz priekšu.

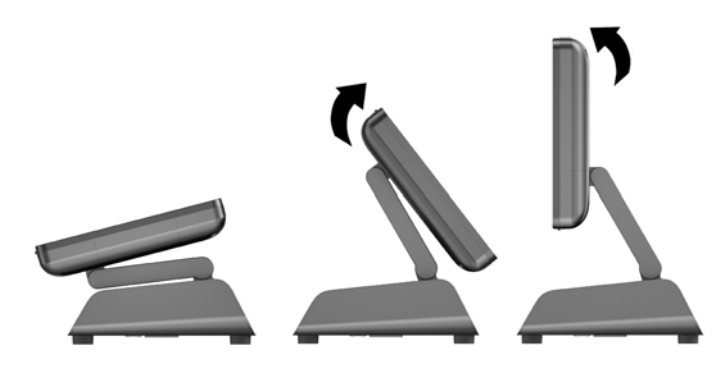

## Slīpuma noregulēšana

Varat noregulēt monitora statīva augstumu un slīpumu, izvēloties daudzas un dažādas novietojuma pozīcijas. Izvēlieties novietojuma pozīciju, kas ir ergonomiski vispiemērotākā izmantošanas veidam. <span id="page-12-0"></span>A UZMANĪBU! Displeja daļas optimālais sagāzuma diapazons ir no -5 līdz +60 grādiem. Nevajadzētu izmantot iekārtu, kas novietota citā sagāzuma diapazonā.

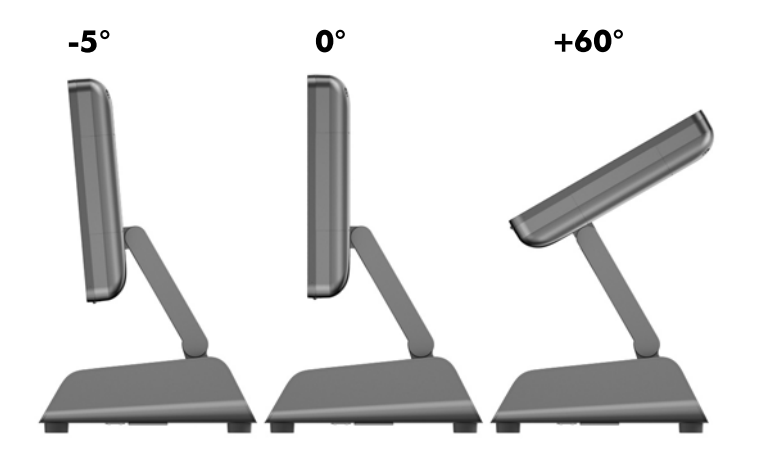

## Kabeļu izvietošana līdz ārējām ierīcēm

- 1. Izslēdziet datoru pareizi, izmantojot operētājsistēmu, pēc tam izslēdziet visas ārējās ierīces.
- 2. Atvienojiet strāvas vadu no kontaktligzdas.
- A UZMANĪBU! Neatkarīgi no ieslēgšanas statusa sistēmas platē vienmēr ir spriegums, ja vien sistēma ir pieslēgta maiņstrāvas kontaktligzdai, kas ir darba kārtībā. Lai izvairītos no datora iekšējo sastāvdaļu bojājumiem, ir jāatvieno strāvas vads.
- 3. Pabīdiet kabeļa pārsega (1) apakšējos stūrus uz augšu un pagrieziet pārsegu, noņemot no ierīces (2).

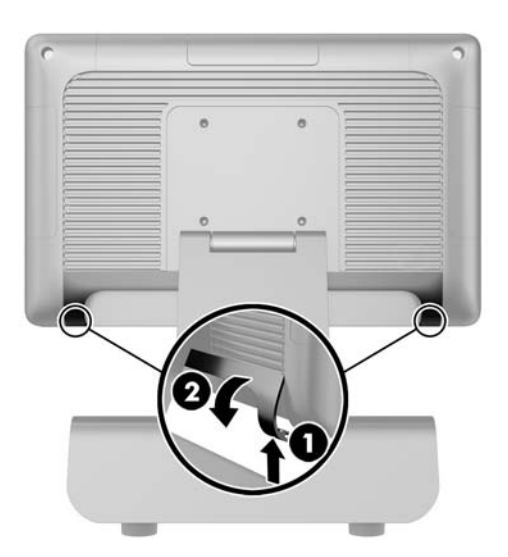

4. Pievienojiet kabeļus pie atbilstošajiem aizmugurējiem savienotājiem.

PPIEZĪME. Nolieciet displeja daļu atpakaļ, lai varētu viegli piekļūt aizmugurējiem savienotājiem.

<span id="page-13-0"></span>5. Izvietojiet kabeļus no aizmugurējā paneļa savienotājiem caur caurumu pamatnes centrā (1) un pēc tam ārā pa pamatnes apakšpusi (2). Nostipriniet kabeļus ar kabeļa skavu (3).

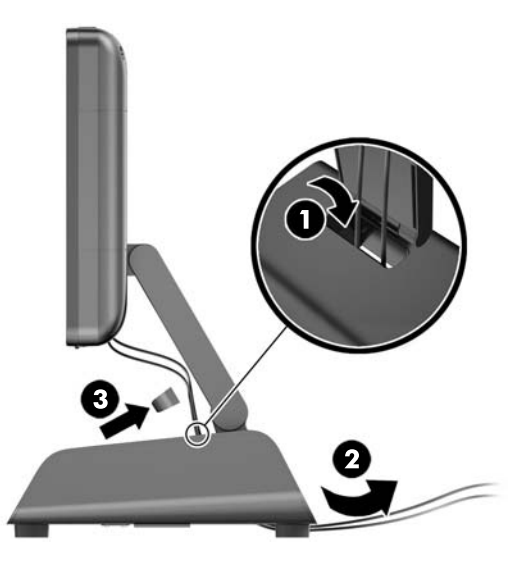

6. Ievietojiet kabeļa pārsega virspusē esošās mēlītes aizmugurējā paneļa slotos (1) un pagrieziet pārsega apakšdaļu, lai nostiprinātu to (2).

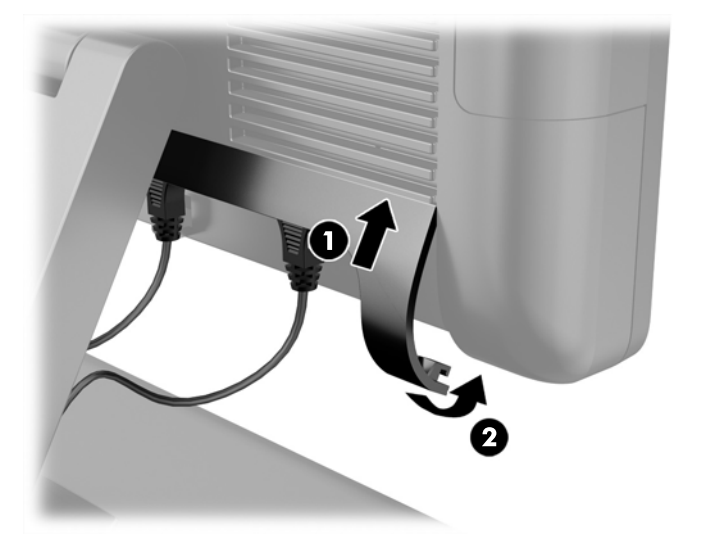

7. Atkal pievienojiet strāvas vadu un nospiediet ieslēgšanas pogu.

## Barošanas bloka nomainīšana

- 1. Izslēdziet datoru pareizi, izmantojot operētājsistēmu, pēc tam izslēdziet visas ārējās ierīces.
- 2. Atvienojiet strāvas vadu no kontaktligzdas.

A UZMANĪBU! Neatkarīgi no ieslēgšanas statusa sistēmas platē vienmēr ir spriegums, ja vien sistēma ir pieslēgta maiņstrāvas kontaktligzdai, kas ir darba kārtībā. Lai izvairītos no datora iekšējo sastāvdaļu bojājumiem, ir jāatvieno strāvas vads.

3. Atvienojiet līdzstrāvas kabeli no savienotāja displeja daļas aizmugurē.

4. Noņemiet sānu paneļus no abiem pamatnes galiem. Lai to izdarītu, piespiediet uz augšu paneļa apakšmalas abus galus (1) un pēc tam novelciet no korpusa paneļa apakšmalu (2) un vēl pēc tam — paneļa augšmalu.

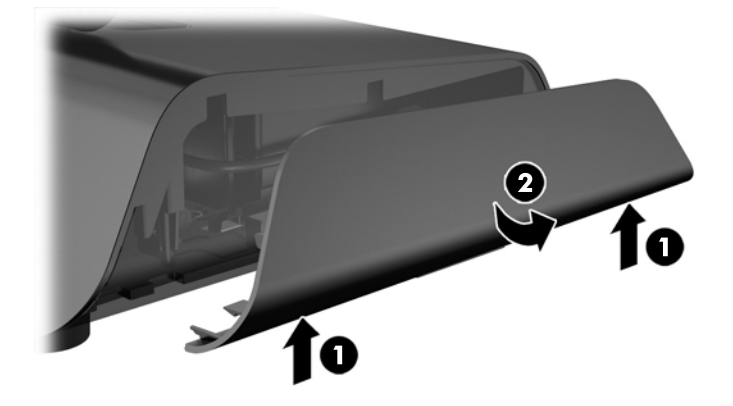

- 5. Atvienojiet maiņstrāvas vadu no barošanas bloka labās puses.
- 6. Pavelciet atpakaļ barošanas bloka kreisajā pusē esošo sviru (1) un izvelciet barošanas bloku ārā no korpusa (2).

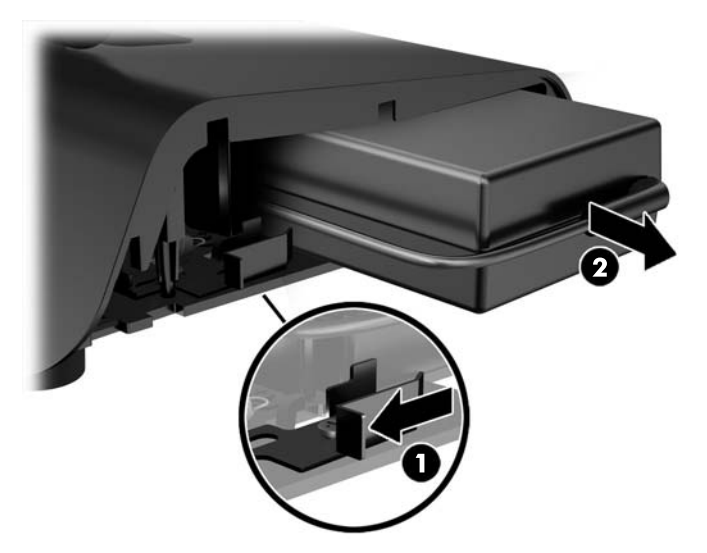

7. Iebīdiet jaunu barošanas bloku korpusa kreisajā pusē.

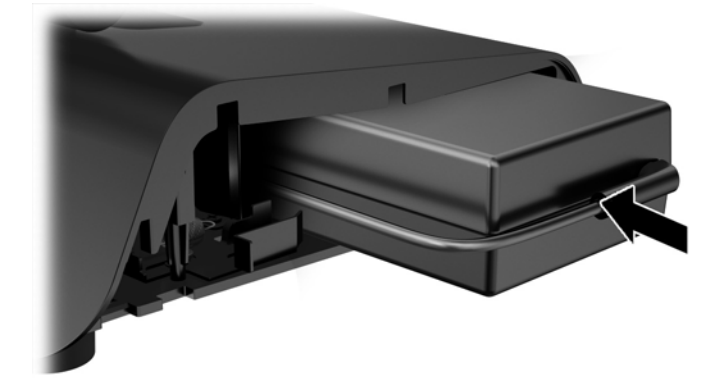

8. Pievienojiet maiņstrāvas vadu barošanas bloka labajai pusei korpusā (1), ievietojiet vadu tam paredzētajā rievā uz korpusa apakšmalas (2) un pēc tam novietojiet vadu zem korpusa aiz kājiņas (3) un izvelciet laukā pa korpusa aizmuguri (4).

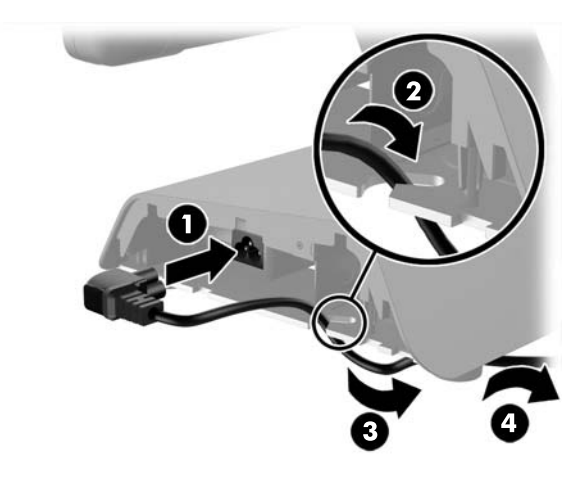

9. Novietojiet līdzstrāvas kabeli korpusa kreisajā pusē, izvelkot uz augšu caur pamatnes atveres centru, un pievienojiet šo kabeli pie līdzstrāvas savienotāja displeja daļas aizmugurē.

<span id="page-16-0"></span>10. Uzlieciet atpakaļ korpusa sānu paneļus. Lai to izdarītu, ievietojiet paneļa apakšmalas izciļņus korpusa malā (1) un pēc tam paceliet paneļa augšējo malu korpusa virzienā (2), lai tā tiktu fiksēta.

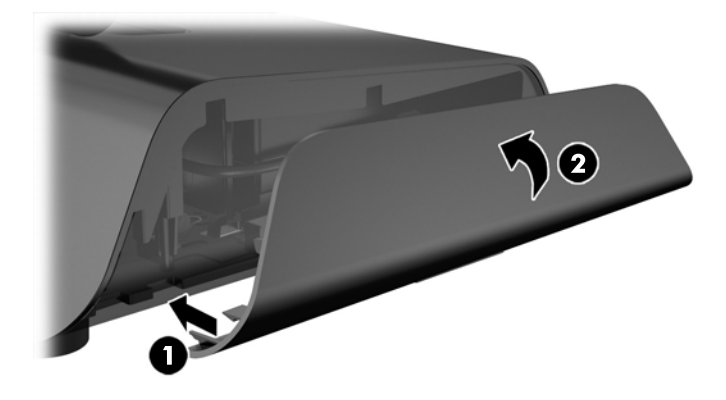

11. Pievienojiet strāvas vadu pie strāvas kontaktligzdas.

## Papildu HP integrēto USB perifērijas moduļu instalēšana

Kopā ar RP2 darbosies tikai HP apstiprinātie USB perifērijas moduļi, piemēram, tādi kā HP tīmekļa kamera, pirkstu nospiedumu lasītājs, MSR (ar vienu galviņu vai ar divām galviņām), pret klientu pavērsts 2 x 20 (salikts vai vienkāršs) šķidro kristālu displejs, pret klientu pavērsts 7" LCD šķidro kristālu displejs un 2D attēlu skeneris.

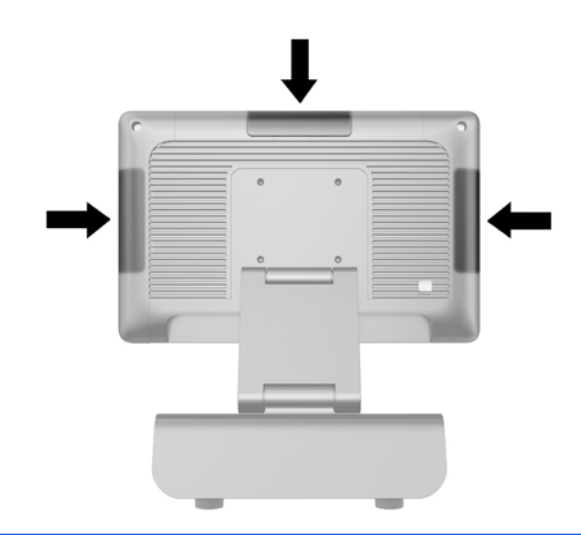

**PIEZĪME.** Neinstalējiet HP tīmekļa kameru, pret klientu pavērstu (saliktu vai vienkāršu) 2 x 20 šķidro kristālu displeju vai pret klientu pavērstu 7" šķidro kristālu displeju šīs displeja daļas sānos. Lai video orientācija būtu pareiza, šie trīs perifērijas moduļi ir jāuzstāda uz displeja daļas virsmas.

PIEZĪME. Uzstādiet tikai HP apstiprinātas USB perifērijas ierīces, kas paredzētas šiem USB portiem. Šie USB porti neatbalsta optiskos diskus vai cietos diskus.

Visu HP integrēto USB perifērijas moduļu uzstādīšana ir vienāda. Lai instalētu HP USB perifērijas moduli, rīkojieties šādi.

- 1. Izslēdziet datoru pareizi, izmantojot operētājsistēmu, pēc tam izslēdziet visas ārējās ierīces.
- 2. Atvienojiet strāvas vadu no kontaktligzdas.
- A UZMANĪBU! Neatkarīgi no ieslēgšanas statusa sistēmas platē vienmēr ir spriegums, ja vien sistēma ir pieslēgta maiņstrāvas kontaktligzdai, kas ir darba kārtībā. Lai izvairītos no datora iekšējo sastāvdaļu bojājumiem, ir jāatvieno strāvas vads.
- 3. Noņemiet USB vāka plāksnes apakšdaļu (1) un pēc tam novelciet vāka plāksni nost no bloka (2).

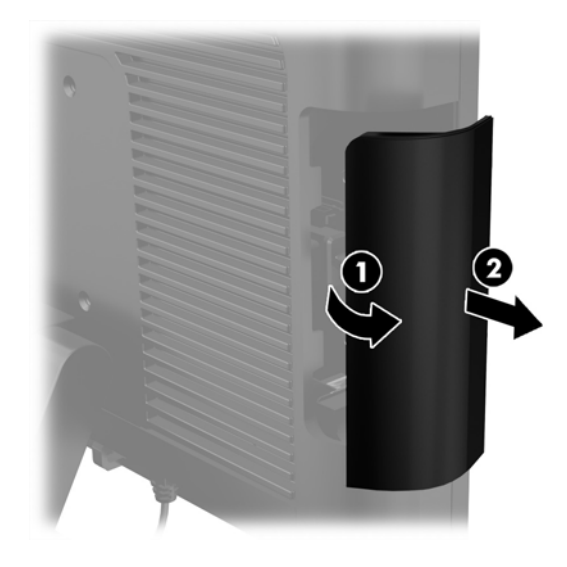

4. Izņemiet aizbāzni, kas ievietots USB portā.

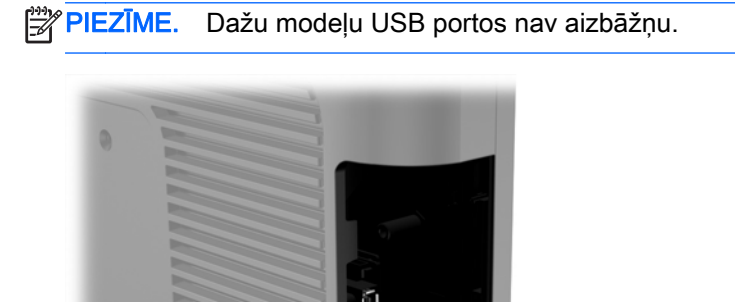

 $\frac{1}{\sqrt{2}}$ 

lin,

5. Izskrūvējiet divas skrūves, kas atrodas blakus USB portam. Skrūves ir nepieciešamas, lai uzstādītu USB moduli.

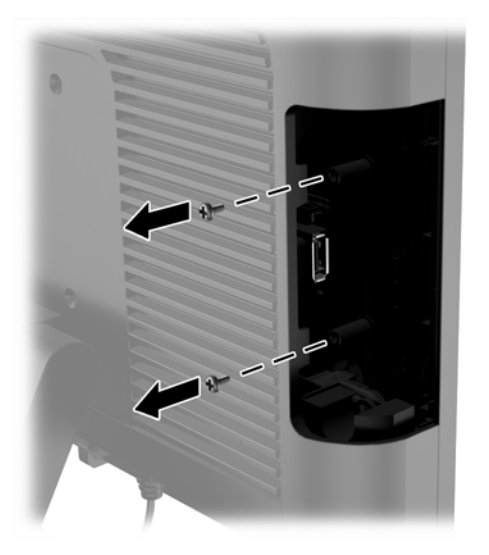

6. Uzbīdiet skrūves cauruma vāka plāksni uz moduļa aizmugures (1), un ievietojiet moduļa USB savienotāju USB portā (2).

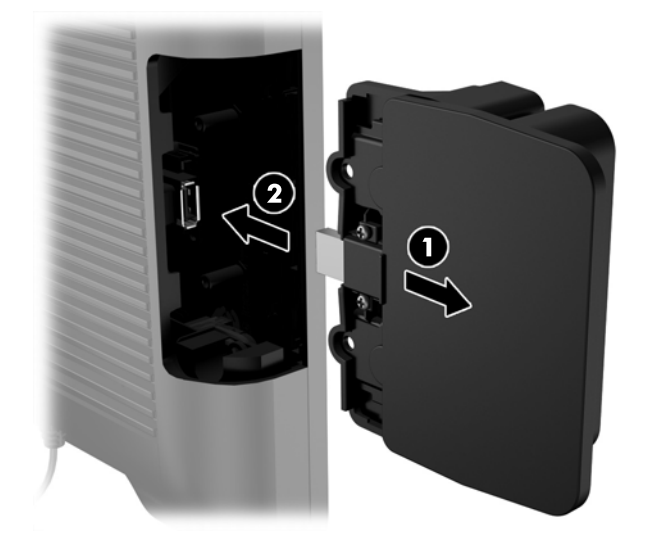

7. Uzstādiet divas iepriekš izņemtās skrūves (1) un pabīdiet moduļa vāka plāksni uz priekšu, lai nosegtu skrūves (2).

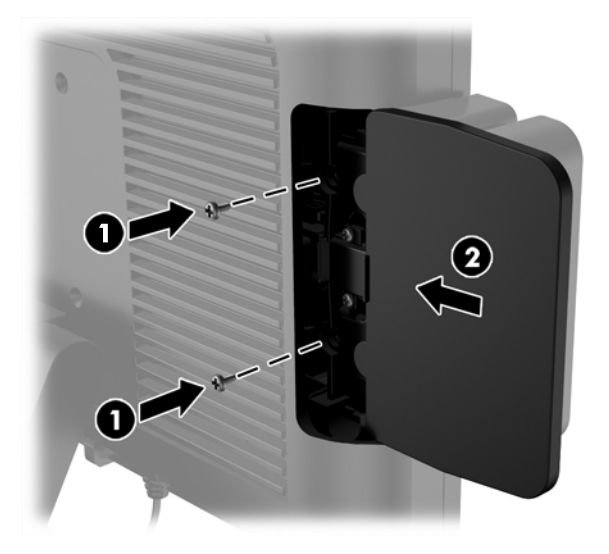

8. Atkal pievienojiet strāvas vadu un nospiediet ieslēgšanas pogu.

## <span id="page-20-0"></span>Atmiņas instalēšana

Dators ir aprīkots ar vienu iepriekš instalētu divkārša datu ātruma 3 sinhronās dinamiskās brīvpiekļuves atmiņas (DDR3-SDRAM) miniatūru atmiņas moduli ar divām izejas rindām (SODIMM).

### DDR3-SDRAM SODIMM

A UZMANĪBU! Šis produkts NEATBALSTA DDR3 ultramaza sprieguma (DDR3U) atmiņu. Procesors nav savietojams ar DDR3U atmiņu un, ja jūs pievienosiet DDR3U atmiņu sistēmas platei, tas var izraisīt DIMM fizisku bojājumu vai radīt sistēmas disfunkciju.

Lai nodrošinātu pareizu sistēmas darbību, SODIMM jāatbilst šādām prasībām:

- 204 kontaktu nozares standarts
- nebuferēts ne-ECC PC3-12800 DDR3-1600 MHz saderīgs
- 1,5 voltu DDR3-SDRAM SODIMM

DDR3-SDRAM SODIMM ir arī:

- atbalsta CAS latentumu 11 DDR3 1600 MHz (11-11-11 hronometrāža)
- jāsatur obligāto Joint Electronic Device Engineering Council (JEDEC Apvienotā elektronisko ierīču padome) specifikāciju

Turklāt dators atbalsta:

- 512 megabitu, 1 gigabita, 2 gigabitu, 4 gigabaitu un 8 gigabaitu atmiņas tehnoloģijas
- vienpusējos un divpusējos SODIMMS moduļus
- SODIMM moduļus, kuros iekļautas x8 un x16 ierīces, SODIMM moduļi, kuros iekļauta x4 SDRAM atmiņa, netiek atbalstīti

**EX PIEZĪME.** Uzstādot neatbalstītus SODIMM moduļus, sistēma nedarbosies pareizi.

#### SODIMM nomaiņa

 $\bigwedge UZ$ MANĪBU! Pirms atminas modula nomainīšanas ir jāatvieno strāvas vads un jāpagaida apmēram 30 sekundes, līdz sistēmā vairs nav strāvas. Neatkarīgi no ieslēgšanas statusa atmiņas modulī vienmēr ir spriegums, ja vien dators ir pieslēgts strādājošai maiņstrāvas kontaktligzdai. Atmiņas moduļa pievienošana vai noņemšana tikmēr, kamēr vēl ir spriegums, var radīt nelabojamu atmiņas moduļa vai sistēmas plates bojājumu.

Atmiņas moduļa ligzdai ir apzeltīti metāla kontakti. Veicot atmiņas jaunināšanu, ir būtiski izmantot atmiņas moduli ar apzeltītiem metāla kontaktiem, lai novērstu koroziju un/vai oksidēšanos, kas rodas nesaderīgu metālu saskares rezultātā.

Statiskā elektrība var sabojāt datora elektroniskās sastāvdaļas vai papildu kartes. Pirms šo darbību veikšanas izlādējiet paša uzkrāto statisko elektrību, uz brīdi pieskaroties iezemētam metāla objektam. Plašāku informāciju skatiet sadaļā [Elektrostatiskā izlāde](#page-39-0) 34. lpp..

Rīkojoties ar atmiņas moduli, centieties neaizskart kontaktus. Citādāk modulis var tikt bojāts.

- 1. Izslēdziet datoru pareizi, izmantojot operētājsistēmu, pēc tam izslēdziet visas ārējās ierīces.
- 2. Atvienojiet strāvas vadu no kontaktligzdas.
	- UZMANĪBU! Pirms atmiņas moduļa nomainīšanas ir jāatvieno strāvas vads un jāpagaida apmēram 30 sekundes, līdz sistēmā vairs nav strāvas. Neatkarīgi no ieslēgšanas statusa atmiņas modulī vienmēr ir spriegums, ja vien dators ir pieslēgts strādājošai maiņstrāvas kontaktligzdai. Atmiņas moduļa pievienošana vai noņemšana tikmēr, kamēr vēl ir spriegums, var radīt nelabojamu atmiņas moduļa vai sistēmas plates bojājumu.
- 3. Noņemiet priekšējo paneli. Skatiet [Priekšējā paneļa noņemšana](#page-22-0) 17. lpp.
- 4. Lai noņemtu SODIMM, spiediet uz ārpusi divus aizturus abās SODIMM moduļa pusēs (1) un pēc tam izvelciet SODIMM moduli no ligzdas (2).

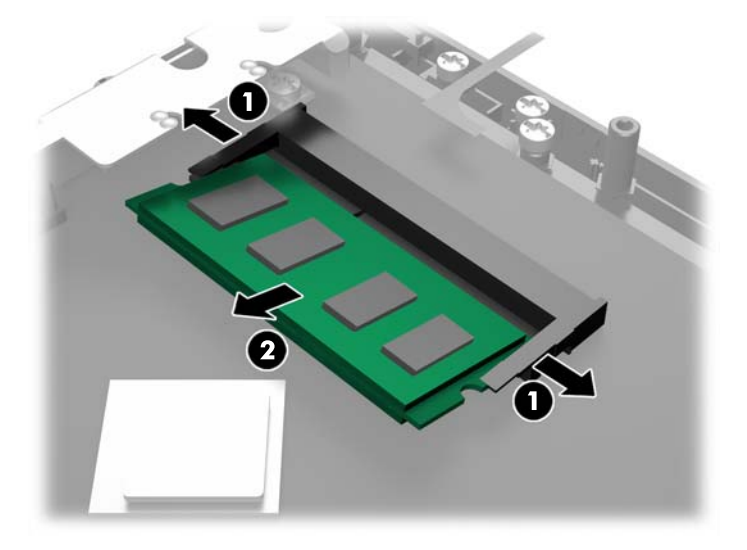

5. Lai uzstādītu SODIMM, iebīdiet jauno SODIMM moduli ligzdā aptuveni 30° grādu leņķī (1) un spiediet SODIMM moduli uz leju (2), lai fiksatori fiksētos vietā.

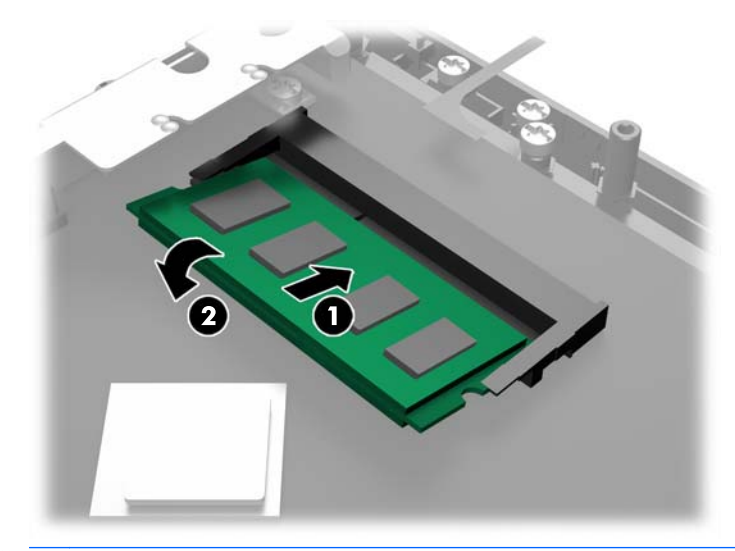

- **PIEZĪME.** Atmiņas moduli var uzstādīt tikai vienā veidā. Moduļa ierobs jānovieto tieši pretī atmiņas ligzdas izcilnim.
- 6. Uzlieciet atpakaļ priekšējo paneli. Skatiet [Priekšējā paneļa uzstādīšana](#page-23-0) 18. lpp.
- 7. Atkal pievienojiet strāvas vadu un nospiediet strāvas pogu.

Nākamreiz, kad ieslēgsit datoru, tas automātiski atpazīs papildu atmiņu.

## <span id="page-22-0"></span>Priekšējā paneļa noņemšana

Lai piekļūtu datora iekšējiem komponentiem, piemēram, cietajam diskam un atmiņas modulim, vispirms ir jānoņem priekšējais panelis.

1. Pabīdiet kabeļa pārsega (1) apakšējos stūrus uz augšu un pagrieziet pārsegu nost no ierīces (2), atsedzot divas skrūves, kas jāatskrūvē, lai noņemtu priekšējo paneli.

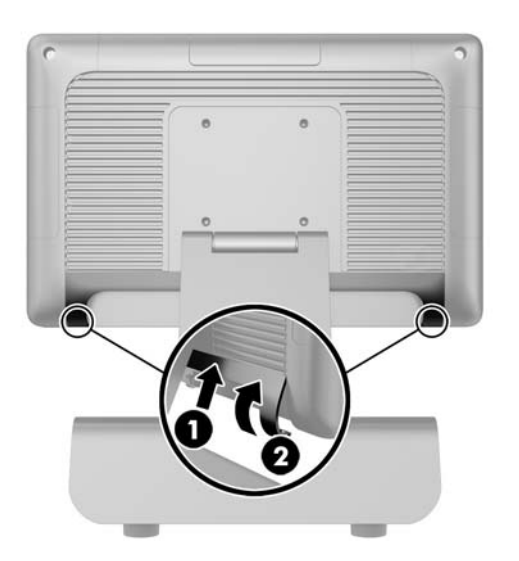

- 2. Atvienojiet visus kabeļus, tostarp arī strāvas vadu, no aizmugurējiem ievadizvades savienotājiem.
- 3. Atskrūvējiet divas nostiprināšanas skrūves paneļa augšējos stūros un divas nostiprināšanas skrūves paneļa apakšējos stūros.
	- PIEZĪME. Nostiprināšanas skrūves nav noņemamas. Šīs skrūves var atskrūvēt tikai tik daudz, lai tās vairs nenostiprinātu paneli.

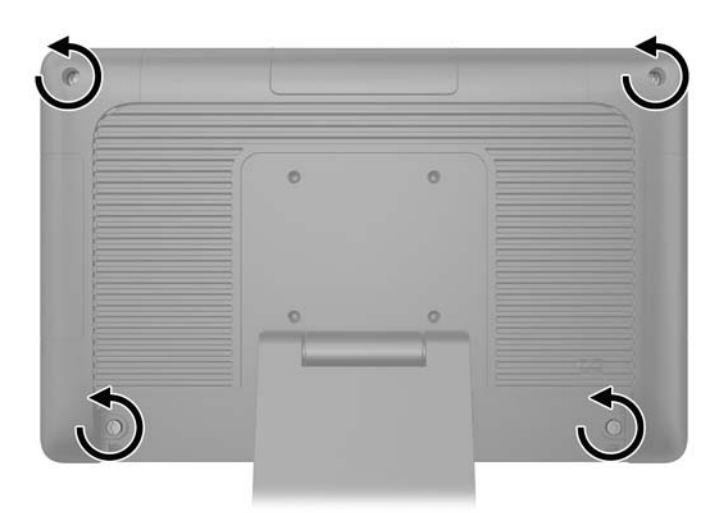

<span id="page-23-0"></span>4. Pagrieziet displeju daļu atpakaļ līdz horizontālajai pozīcijai.

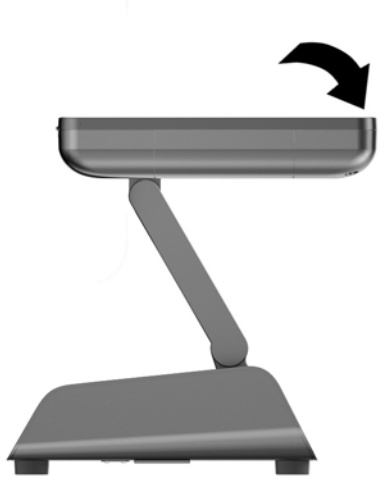

5. Paceliet priekšējo paneli taisni uz augšu un noceliet no aizmugurējā apvalka.

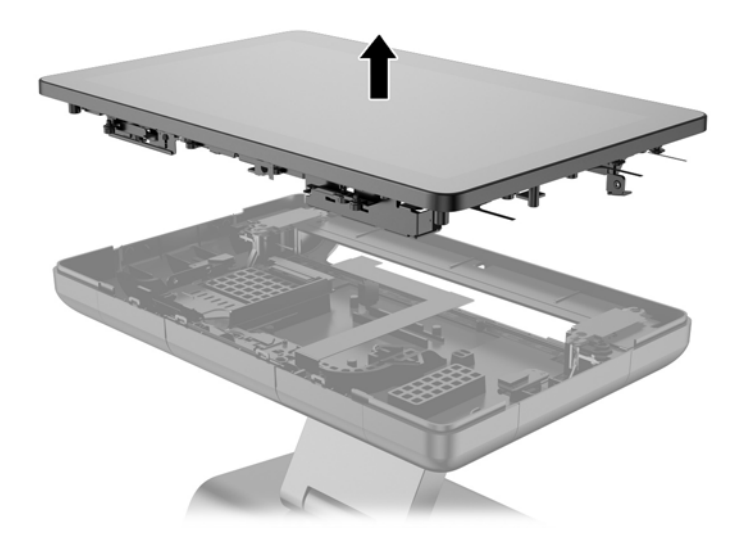

## Priekšējā paneļa uzstādīšana

1. Novietojiet displeja daļu tieši uz leju uz aizmugurējā apvalka.

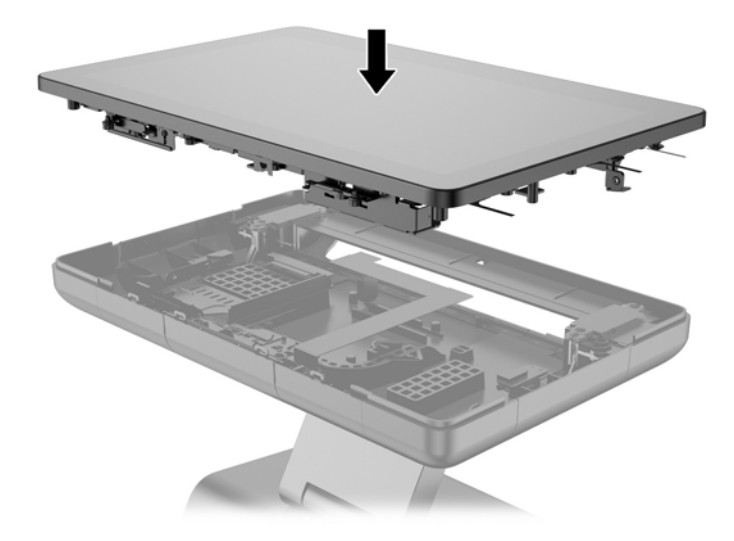

2. Paceliet displeju daļu uz augšu, lai varētu piekļūt skrūvēm, ar kurām displeja daļa ir fiksēta uz aizmugurējā apvalka.

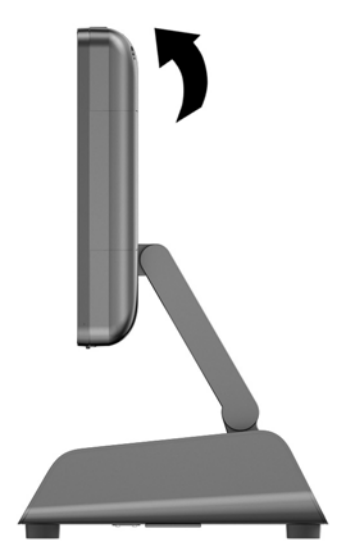

<span id="page-25-0"></span>3. Pievelciet četras noturošās skrūves, lai nostiprinātu aizmugurējo paneli pie apvalka.

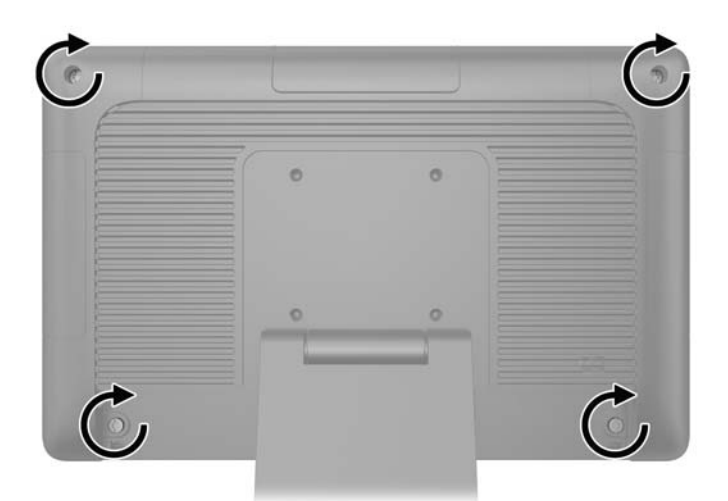

- 4. Pievienojiet visus kabeļus, tostarp arī strāvas vadu, pie aizmugurējiem ievadizvades savienotājiem.
- 5. Ievietojiet kabeļa pārsega virspusē esošās mēlītes aizmugurējā paneļa slotos (1) un pagrieziet pārsega apakšdaļu, lai nostiprinātu to (2).

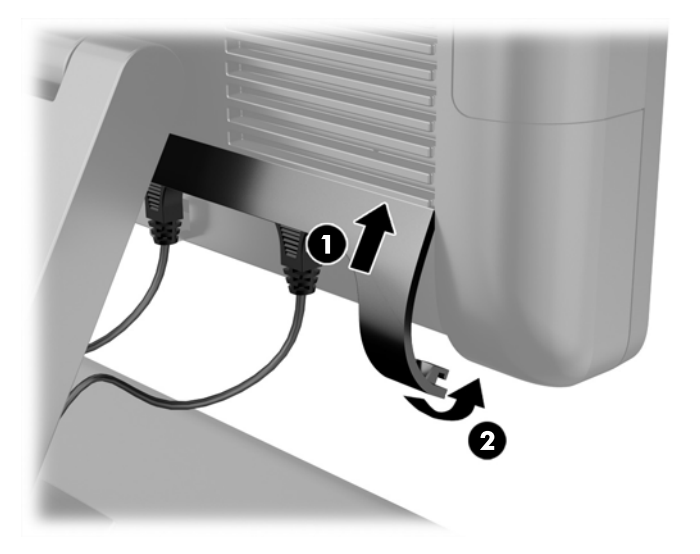

## Cietā diska uzstādīšana

- A UZMANĪBU! Ja nomaināt cietu disku, pārliecinieties, vai ir izveidotas vecā cietā diska datu dublējumkopijas, lai datus varētu pārsūtīt uz jauno cieto disku.
	- 1. Izslēdziet datoru pareizi, izmantojot operētājsistēmu, pēc tam izslēdziet visas ārējās ierīces.
	- 2. Atvienojiet strāvas vadu no kontaktligzdas.
		- A UZMANĪBU! Neatkarīgi no ieslēgšanas statusa sistēmas platē vienmēr ir spriegums, ja vien sistēma ir pieslēgta maiņstrāvas kontaktligzdai, kas ir darba kārtībā. Lai izvairītos no datora iekšējo sastāvdaļu bojājumiem, ir jāatvieno strāvas vads.
	- 3. Noņemiet priekšējo paneli. Skatiet [Priekšējā paneļa noņemšana](#page-22-0) 17. lpp.

4. Iespiediet atbrīvošanas fiksatoru cietā diska turētāja kreisajā pusē (1) un pēc tam pagrieziet turētāja rokturi uz augšu (2).

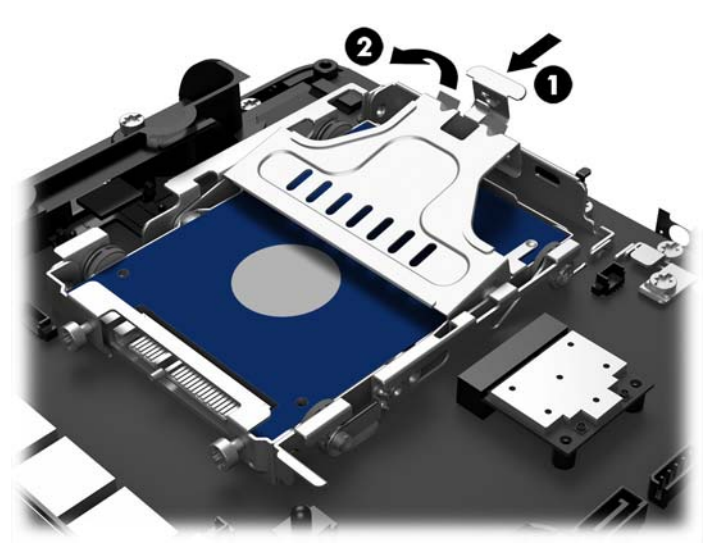

5. Paceliet cietā diska turētāju taisni uz augšu un izceliet no diskdziņa nodalījuma.

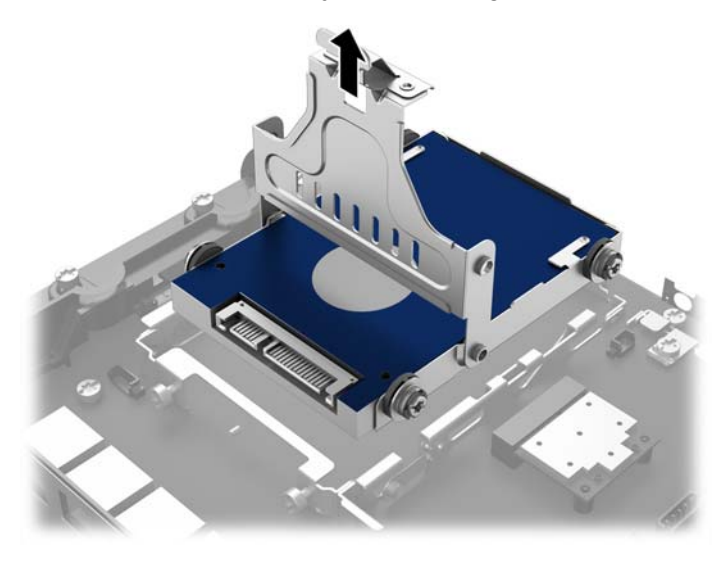

6. Izņemiet četras skrūves no cietā diska turētāja sāniem.

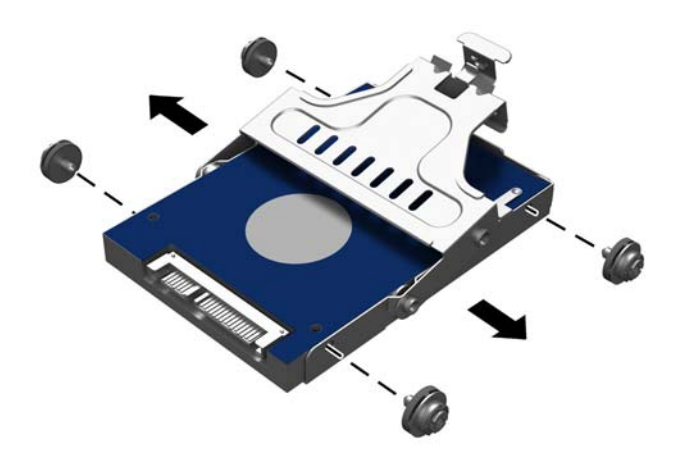

7. Izbīdiet cieto disku no turētāja.

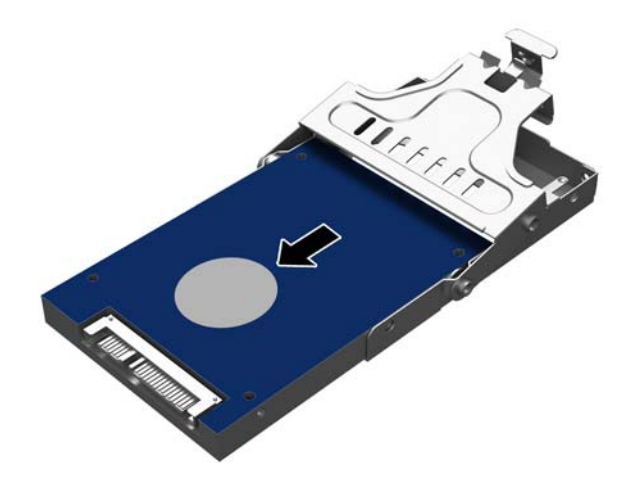

8. Iebīdiet jauno cieto disku turētājā.

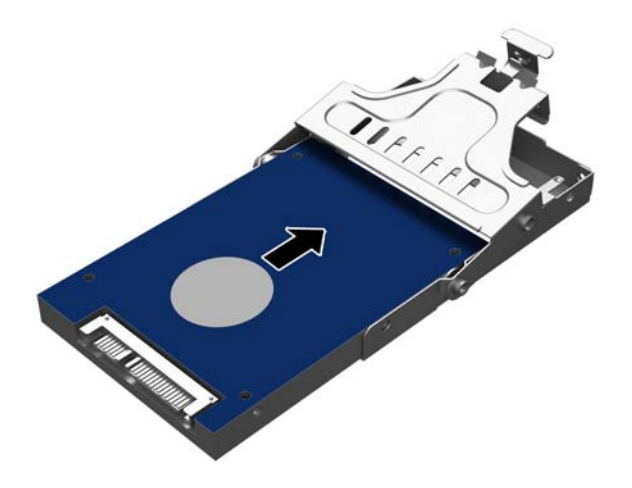

9. Ievietojiet četras skrūves turētāja malās.

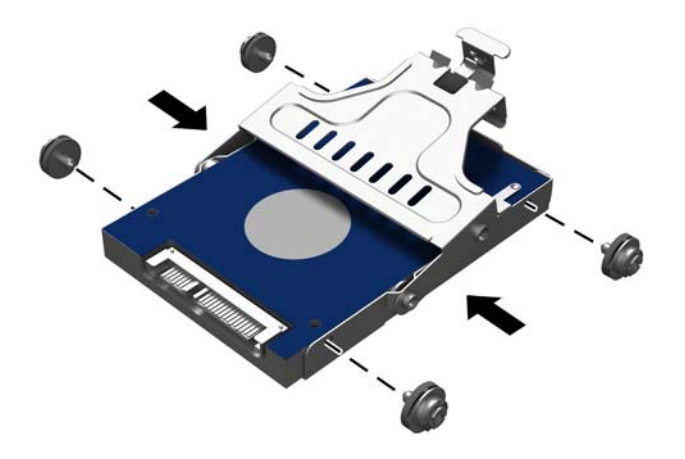

<span id="page-29-0"></span>10. Novietojiet skrūves iepretim diskdziņa nodalījuma slotiem, ielieciet turētāju tieši diskdziņa nodalījumā (1) un pēc tam līdz galam nospiediet uz leju turētāja rokturi (2), lai disks būtu pareizi ievietots un fiksēts.

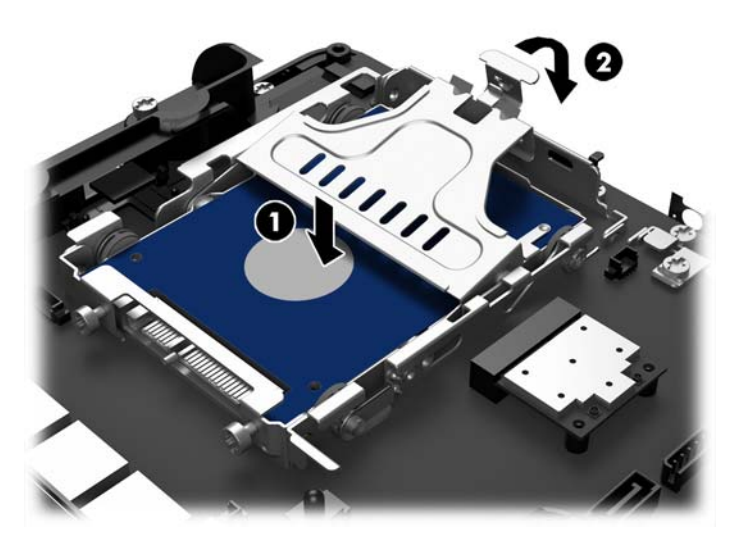

- 11. Uzlieciet atpakaļ priekšējo paneli. Skatiet [Priekšējā paneļa uzstādīšana](#page-23-0) 18. lpp..
- 12. Atkal pievienojiet strāvas vadu un nospiediet strāvas pogu.

### Baterijas nomaiņa

Datora komplektācijā iekļautā baterija nodrošina strāvu reāllaika pulkstenim. Ievietojot jaunu bateriju, lietojiet tieši tādu bateriju, kāda bija sākotnēji uzstādīta datorā. Datora komplektācijā iekļauta 3 voltu litija baterija monētas formā.

BRĪDINĀJUMS! Datorā ir iekšēja litija mangāna dioksīda baterija. Nepareizi rīkojoties ar bateriju, pastāv aizdegšanās un apdegumu gūšanas risks. Lai samazinātu personisko traumu gūšanas risku:

Nemēģiniet uzlādēt bateriju.

Nepakļaujiet to temperatūrai, kas pārsniedz 60 °C (140 °F).

Neizjauciet, nepakļaujiet triecieniem, nepieļaujiet caurduršanu, ārējo kontaktu īssavienojumu, kā arī nepakļaujiet uguns un ūdens iedarbībai.

Nomainiet bateriju tikai pret šim produktam domātu HP rezerves daļu.

**A UZMANĪBU!** Pirms baterijas nomainīšanas ir svarīgi izveidot datora CMOS iestatījumu dublējumkopijas. Kad baterija ir izņemta vai atkārtoti ievietota, CMOS iestatījumi tiek notīrīti.

Statiskā elektrība var bojāt datora elektroniskos komponentus vai papildu aprīkojumu. Pirms šo darbību veikšanas izlādējiet paša uzkrāto statisko elektrību, uz brīdi pieskaroties iezemētam metāla objektam.

PIEZĪME. Litija baterijas kalpošanas laiku var pagarināt, pievienojot datoru maiņstrāvas kontaktligzdai. Litija baterija tiek izmantota tikai tad, ja dators NAV pieslēgts maiņstrāvas avotam.

HP klientiem iesaka nodot otrreizējai pārstrādei nolietoto elektronisko aparatūru, HP oriģinālās tintes kasetnes un uzlādējamos akumulatorus. Papildinformāciju par pārstrādes programmām skatiet vietnē [http://www.hp.com/recycle.](http://www.hp.com/recycle)

- <span id="page-30-0"></span>1. Izslēdziet datoru pareizi, izmantojot operētājsistēmu, pēc tam izslēdziet visas ārējās ierīces.
- 2. Atvienojiet strāvas vadu no kontaktligzdas.
	- $\bigwedge$  UZMANĪBU! Neatkarīgi no ieslēgšanas statusa sistēmas platē vienmēr ir spriegums, ja vien sistēma ir pieslēgta maiņstrāvas kontaktligzdai, kas ir darba kārtībā. Lai izvairītos no datora iekšējo sastāvdaļu bojājumiem, ir jāatvieno strāvas vads.
- 3. Noņemiet priekšējo paneli. Skatiet [Priekšējā paneļa noņemšana](#page-22-0) 17. lpp.
- 4. Lai bateriju atbrīvotu no tās turētāja, saspiediet metāla skavu, kas sniedzas virs baterijas malas. Kad baterija izlec ārā, izņemiet to (1).
- 5. Lai ievietotu jauno bateriju, pabīdiet jaunās baterijas apmali zem turētāja malas ar pozitīvo pusi uz augšu. Spiediet otru apmali uz leju, līdz skava fiksē otru baterijas malu (2).

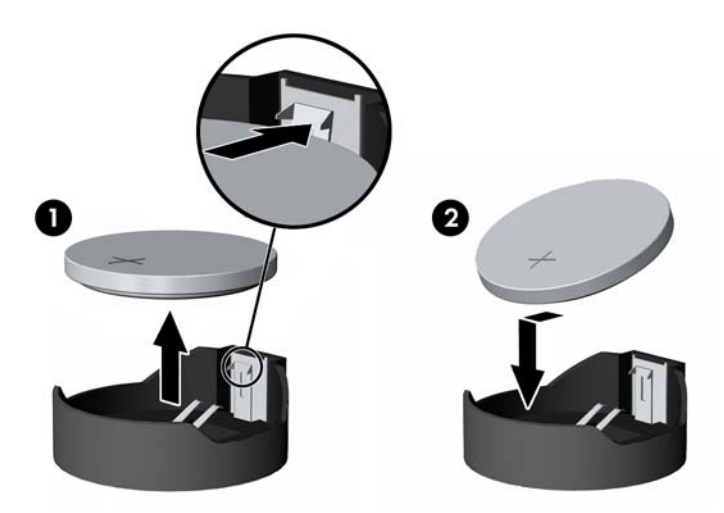

- 6. Uzlieciet atpakaļ priekšējo paneli. Skatiet [Priekšējā paneļa uzstādīšana](#page-23-0) 18. lpp..
- 7. Atkal pievienojiet strāvas vadu un nospiediet strāvas pogu.

### RP2 nostiprināšana uz letes virsmas

- 1. Izslēdziet datoru pareizi, izmantojot operētājsistēmu, pēc tam izslēdziet visas ārējās ierīces.
- 2. Atvienojiet strāvas vadu no kontaktligzdas.
	- $\triangle$  UZMANĪBU! Neatkarīgi no ieslēgšanas statusa sistēmas platē vienmēr ir spriegums, ja vien sistēma ir pieslēgta maiņstrāvas kontaktligzdai, kas ir darba kārtībā. Lai izvairītos no datora iekšējo sastāvdaļu bojājumiem, ir jāatvieno strāvas vads.
- 3. Sagāziet displeja daļu atpakaļ (1) un pēc tam iebīdiet statīva kāju atpakaļ pilnīgi vertikālā pozīcijā (2), lai varētu piekļūt skrūvju caurumiem uz statīva pamatnes.
- PIEZĪME. Lai pabīdītu statīvu atpakaļ vertikālā pozīcijā, ir jāpielieto zināms spēks. Cieši pieturiet pamatni ar vienu roku un vienlaikus spiediet kāju atpakaļ ar otru roku.

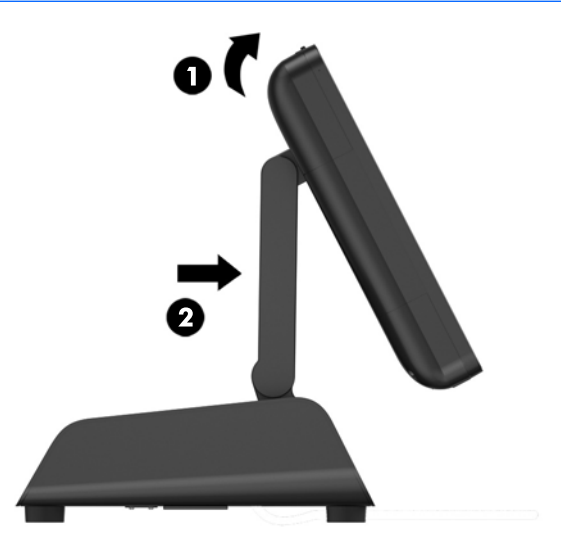

4. Statīva pamatnē ir divi skrūvju caurumi. Piestipriniet statīvu pie letes virsmas, izmantojot virsmai piemērotus stiprinājumus (tos nenodrošina HP).

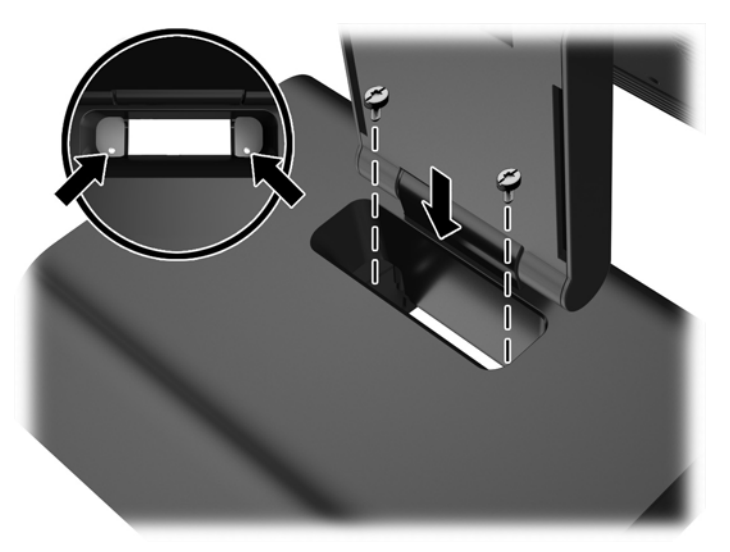

<span id="page-32-0"></span>5. Nolieciet statīva kāju (1) un displeja daļu (2) atpakaļ, lai tie atrastos parastajā pozīcijā.

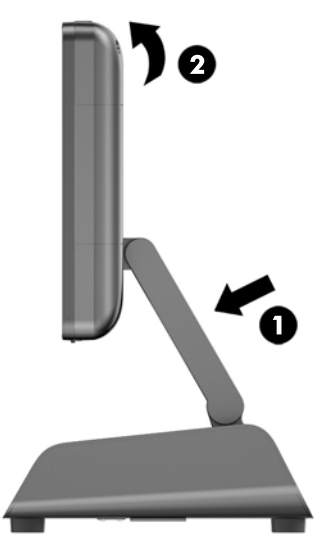

6. Atkal pievienojiet strāvas vadu un nospiediet strāvas pogu.

## Ārējās drošības slēdzenes uzstādīšana

### Kabeļa slēdzene

RP2 nostiprināšanai pie kāda ārēja objekta var izmantot kabeļa slēdzeni.

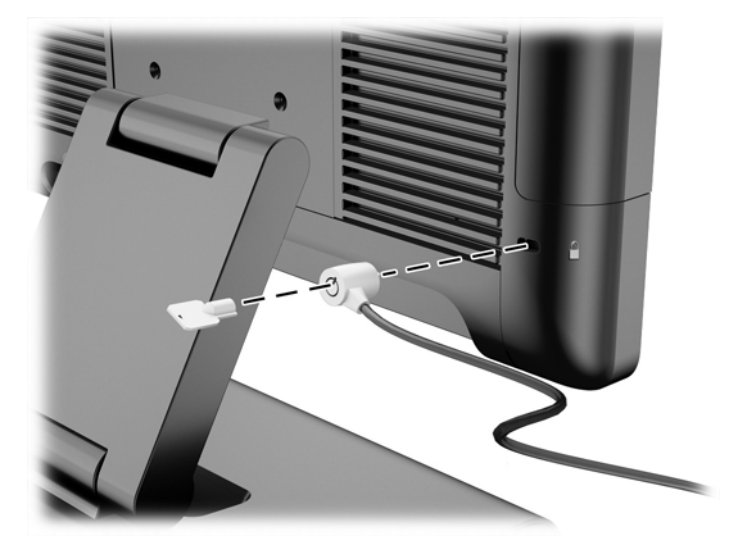

### Piekaramā slēdzene

RP2 nostiprināšanai pie kāda ārēja objekta var izmantot piekaramo slēdzeni.

1. Uzstādiet piekaramās slēdzenes cilpu uz aizmugurējā paneļa.

**PIEZĪME.** Piekaramās slēdzenes drošības cilpa un skrūve ietilpst RP2 komplektācijā.

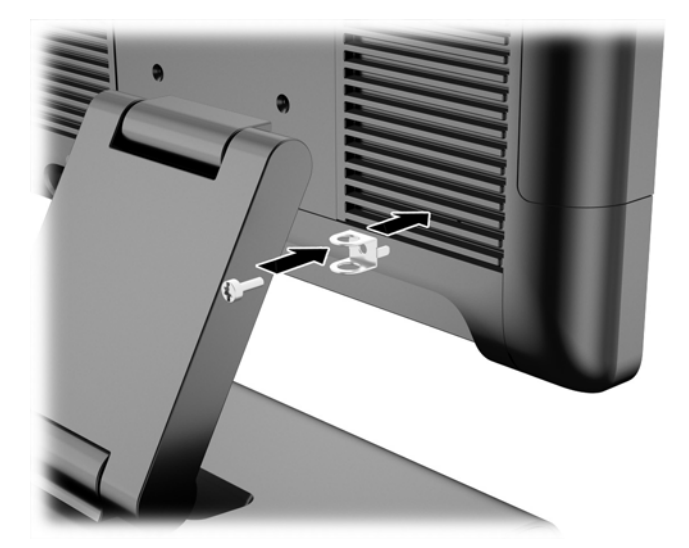

2. Pievienojiet pie ārējā objekta piestiprināto kabeli pie piekaramās slēdzenes un ievietojiet piekaramo slēdzeni drošības cilpā.

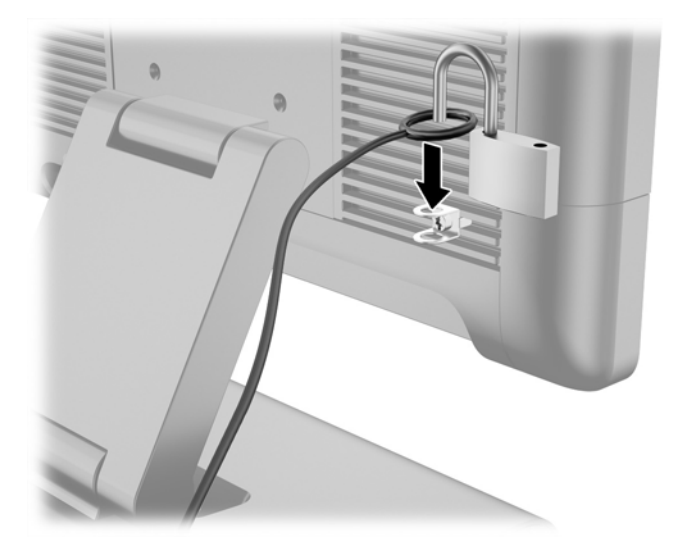

## <span id="page-34-0"></span>3 Programmatūras konfigurēšana

## Skārienekrāna kalibrēšana

Jums nevajag instalēt Microsoft Windows 7 Professional vai Embedded POSReady 7 skārienvadības draivera programmatūru. Skārienvadības draiveri ir jau iekļauti šī monitora operētājsistēmās.

HP iesaka pirms šīs sistēmas lietošanas kalibrēt skārienekrānu, lai nodrošinātu skārienpunkta reģistrāciju ekrānā, vietā, kurai tam pieskāries irbulis vai pirksts. Ja kaut kādā brīdī konstatējat, ka skārienpunkts nav pareizi reģistrēts, var būt nepieciešams atkārtot kalibrēšanas procesu.

#### Windows 7 Professional un Embedded POSReady 7 kalibrēšana

Lai kalibrētu Windows 7 Profesional un Embedded POSReady 7 skārienmoduli, rīkojieties šādi.

1. HP rūpnīcas attēlā izvēlieties Sākt > Visas programmas > Load Windows Calibration Tool, pēc tam pārejiet pie 2. darbības.

VAI

Atveriet izvēlni Sākt, pieskarieties saitei Vadības panelis un meklēšanas lodziņā ierakstiet "kalibrēt". Opcijā Planšetdatora iestatījumi pieskarieties saitei Kalibrēt ekrānu skārienievadei vai pildspalvas ievadei. Dialoglodziņā Planšetdatora iestatījumi pieskarieties pogai Kalibrēt, pēc tam pārejiet pie 2. darbības.

2. Sekojiet ekrānā redzamajiem norādījumiem un piespiediet norādītajās vietās uz skārienekrāna. Kalibrēšanas procesa beigās skārienmodulim vajadzētu būt noregulētam atbilstoši video un skārienpunkti būs precīzi.

### Windows 8.1 Professional un Embedded 8.1 Industry Pro Retail kalibrēšana

Lai kalibrētu Windows 8.1 Profesional un Embedded 8.1 Industry Pro Retail skārienmoduli, rīkojieties šādi.

- 1. Startējiet vadības paneli. Lai tam piekļūtu, varat ierakstīt meklēšanas lodziņā vārdus "Vadības panelis" (Control Panel).
- 2. Lai izvēlētos vadības panela tipu, meklēšanas lodziņā ierakstiet "kalibrēt" (calibrate). Opcijā Planšetdatora iestatījumi pieskarieties saitei Kalibrēt ekrānu skārienievadei vai pildspalvas ievadei. Dialoglodziņā Planšetdatora iestatījumi pieskarieties pogai Kalibrēt, pēc tam pārejiet pie 3. darbības.
- 3. Sekojiet ekrānā redzamajiem norādījumiem un piespiediet norādītajās vietās uz skārienekrāna. Kalibrēšanas procesa beigās skārienmodulim vajadzētu būt noregulētam atbilstoši video un skārienpunkti būs precīzi.

## MSR konfigurēšana

Lai konfigurētu MSR, skatiet *HP Point of Sale Configuration Guide* (pieejams tikai angļu valodā). Šī rokasgrāmata ir atrodama sistēmas cietajā diskā. Windows 7 Professional vai Windows Embedded POSReady 7 izvēlieties Sākt > HP Point of Sale Information, lai atvērtu rokasgrāmatu.

## <span id="page-35-0"></span>Barošanas avotam pievienoto seriālo portu konfigurēšana

Seriālos portus var iestatīt kā standarta (bez barošanas strāvas) vai kā barošanas seriālos portus. Dažās ierīcēs izmanto barošanas seriālos portus. Ja seriālais ports ir konfigurēts kā barošanas ports, ierīcēm, kurām tiek atbalstīta barošanas seriālā saskarne, nav nepieciešams ārējais barošanas avots.

**PPIEZĪME.** Dators tiek piegādāts ar pēc noklusējuma barošanas avotam nepievienotā standarta režīmā esošiem seriālajiem portiem (0 volti).

Seriālos portus var konfigurēt izmantojot Computer F10 Setup utilītu. Izvēlnē Onboard Devices ir iespēja izvēlēties šādus trīs iestatījumus katram atsevišķajam seriālajam portam.

- 0 volti
- 5 volti
- 12 volti

A UZMANĪBU! Atvienojiet visas ierīces, kas pašlaik ir savienotas ar barošanas avotam pievienotajiem seriālajiem portiem, un atsāknējiet datoru pirms seriālā porta sprieguma iestatījumu maiņas utilītā Computer F10 Setup Utility.

PIEZĪME. Lai ieietu datora F10 iestatīšanas utilītā, tūlīt pēc datora ieslēgšanas, tiklīdz kā parādās HP logo ekrāns (pirms dators sāknē operētājsistēmu), nospiediet taustiņu F10.

## <span id="page-36-0"></span>A Problēmu novēršana

## POST diagnostikas priekšējā paneļa indikatoru un skaņas signālu interpretēšana

Šajā sadaļā aprakstīti priekšējā paneļa indikatoru kodi, kā arī skaņas signāli, kas var atskanēt pirms POST vai tās laikā un ar kuriem, iespējams, nav saistīts neviens kļūdas kods vai teksta ziņojums.

- A BRĪDINĀJUMS! Ja dators ir pievienots maiņstrāvas avotam, sistēmas plate pastāvīgi atrodas zem sprieguma. Lai mazinātu elektrošoka rezultātā un/vai saskaroties ar karstu virsmu gūto ievainojumu risku, noteikti atslēdziet strāvas kabeli no kontaktligzdas un, pirms pieskaraties iekšējiem sistēmas komponentiem, ļaujiet tiem atdzist.
- PIEZĪME. Ja redzat mirgojous PS/2 tastatūras indikatorus, skatieties, vai nemirgo datora priekšējā paneļa indikatori, un izmantojiet nākamo tabulu, lai noteiktu priekšējā paneļa indikatoru kodus.

Ieteicamās darbības tabulā ir norādītas secībā, kādā tās ir jāveic.

Ar diagnostikas indikatoriem un skaņas signāliem nav aprīkoti visi modeļi.

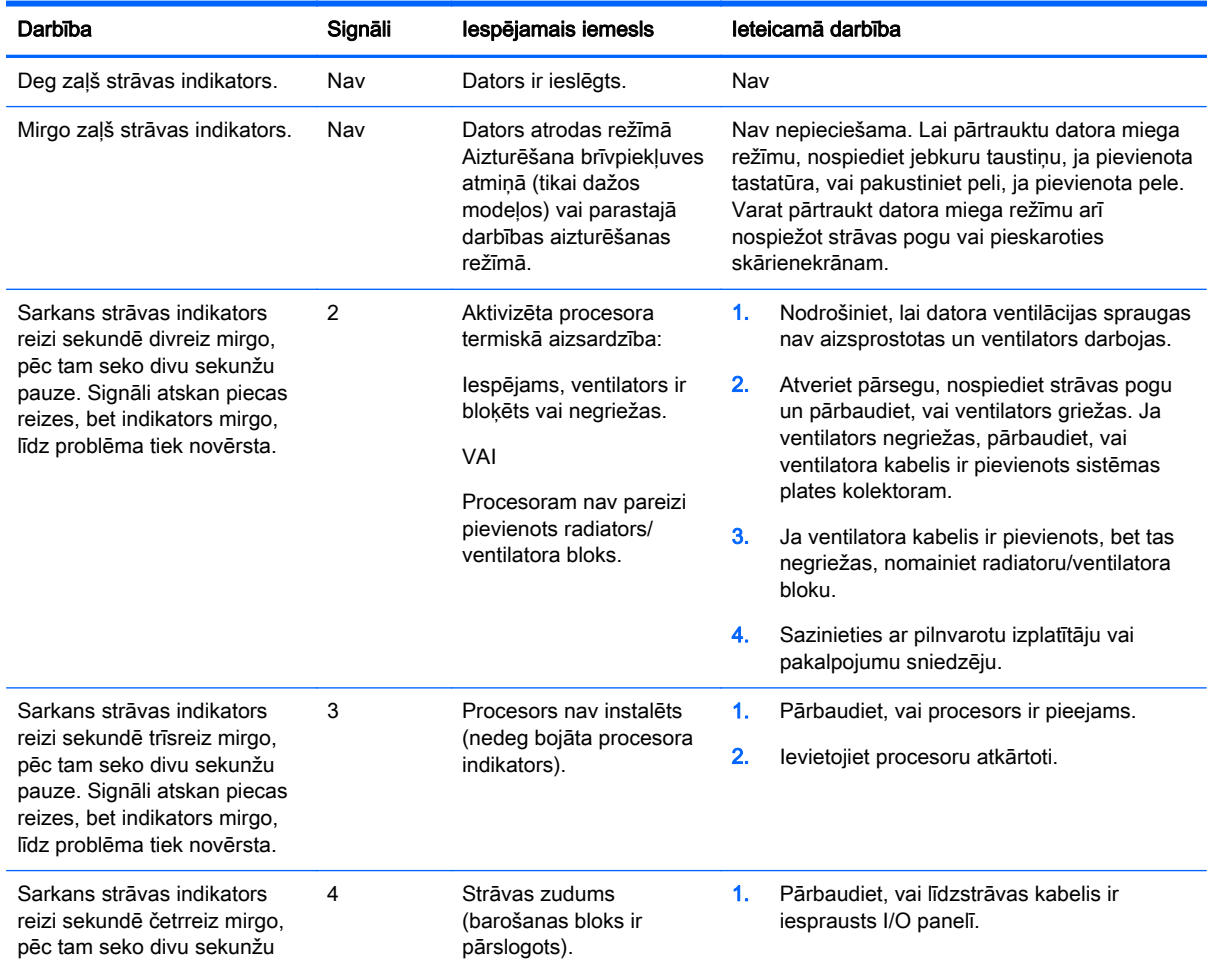

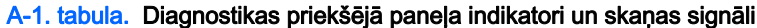

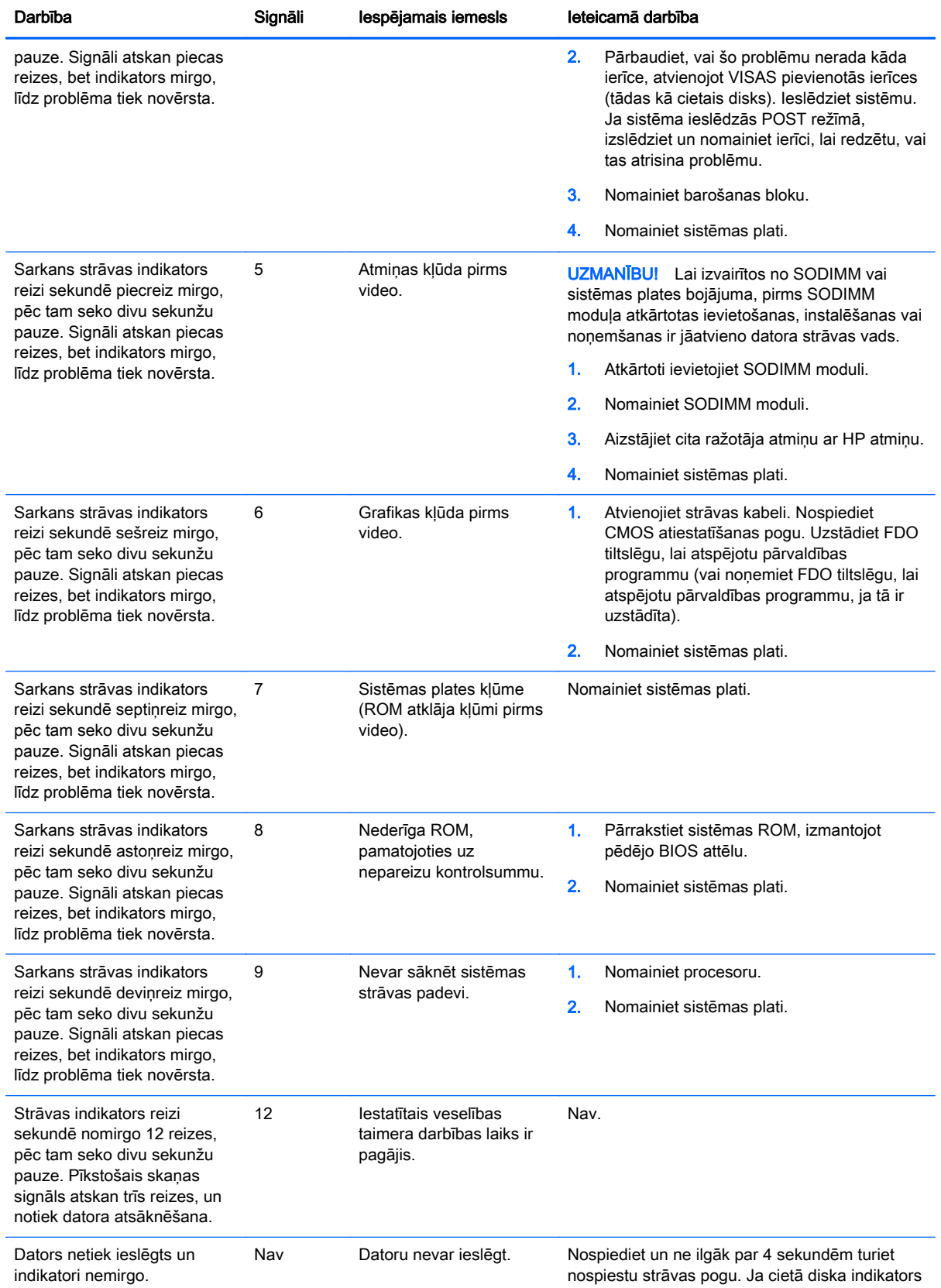

#### A-1. tabula. Diagnostikas priekšējā paneļa indikatori un skaņas signāli (turpinājums)

| Darbība | Signāli | Iespējamais iemesls | leteicamā darbība                                                                                                    |                                                                                  |
|---------|---------|---------------------|----------------------------------------------------------------------------------------------------|----------------------------------------------------------------------------------|
|         |         |                     |                                                                                                    | kļūst zaļš, strāvas poga darbojas pareizi.<br>Nomainiet sistēmas plati.          |
|         |         |                     | VAI                                                                                                    |                                                                                  |
|         |         |                     | Nospiediet un ne ilgāk par 4 sekundēm turiet<br>nospiestu strāvas pogu. Ja zaļais cietā diska<br>indikators neiedegas, tad: |                                                                                  |
|         |         |                     | 1.                                                                                                    | Pārbaudiet, vai bloks ir pievienots<br>mainstrāvas kontaktligzdai, kas darbojas. |
|         |         |                     | 2.                                                                                                    | Pārbaudiet, vai līdzstrāvas kabelis ir<br>iesprausts I/O paneli.                 |
|         |         |                     | 3.                                                                                                    | Nomainiet baroanas bloku                                                         |

A-1. tabula. Diagnostikas priekšējā paneļa indikatori un skaņas signāli (turpinājums)

## <span id="page-39-0"></span>B Elektrostatiskā izlāde

Statiskās elektrības izlāde no pirkstiem vai citiem vadītājiem var sabojāt sistēmas plates vai citas ierīces, kas ir jutīgas pret statisko elektrību. Šāda veida bojājums var samazināt ierīces paredzamo kalpošanas laiku.

## Elektrostatisko bojājumu novēršana

Lai nepieļautu elektrostatiskos bojājumus, ievērojiet šādus piesardzības pasākumus:

- Izvairieties no tiešas saskares ar izstrādājumiem, transportējot un glabājot tos antistatiskos konteineros.
- Detaļas, kas ir jutīgas pret statisko elektrību, uzglabājiet konteineros, līdz tās sasniedz no statiskās elektrības izolētu darbstaciju.
- Pirms detaļu izņemšanas no konteineriem novietojiet tos uz iezemētas virsmas.
- Izvairieties no saskares ar kontaktiem, vadiem un elektriskām shēmām.
- Saskaroties ar komponentu vai bloku, kas ir jutīgs pret statisko elektrību, vienmēr veiciet pareizu iezemēšanu.

### Iezemēšanas metodes

Iezemēšanu var veikt dažādi. Rīkojoties ar elektrostatiski jutīgām daļām vai uzstādot tās, izmantojiet vienu vai vairākas no šīm iezemēšanas metodēm:

- Lietojiet īpašu iezemēšanas aproci, kas ar zemējuma vadu pievienota iezemētai darbstacijai vai datora korpusam. Iezemēšanas aproce ir elastīga lente ar zemējuma vadu, kurā ir ne mazāk kā 1 megomu (+/- 10 procenti) liela pretestība. Nodrošiniet pareizu zemējumu, valkājot aproci tā, lai tā cieši piegultu ādai.
- Strādājot ar vertikālām darbstacijām, lietojiet papēžu, pēdu vai zābaku iezemējuma lentes. Stāvot uz vadītspējīgas grīdas vai statisko elektrību kliedējoša paklāja, izmantojiet lentes abām kājām.
- Lietojiet elektrovades instrumentus.
- Lietojiet pārnēsājamo piederumu komplektu, kurā iekļauts salokāms statisko elektrību kliedējošs darba paklājs.

Ja jums nav pieejams neviens no iezemēšanas piederumiem, sazinieties ar pilnvarotu HP dīleri, izplatītāju vai pakalpojumu sniedzēju.

**PIEZĪME.** Lai iegūtu plašāku informāciju par statisko elektrību, sazinieties ar pilnvarotu HP dīleri, izplatītāju vai pakalpojumu sniedzēju.

## <span id="page-40-0"></span>C Datora izmantošanas norādījumi, regulāri apkopes darbi un sagatavošana transportēšanai

## Datora izmantošanas norādījumi un regulāri apkopes darbi

Ievērojiet šos norādījumus, lai pareizi uzstādītu un apkoptu datoru un monitoru:

- HP iesaka atstāt 17 mm atstatumu starp aizmugurējā paneļa ribām, lai varētu notikt siltuma izkliedēšana.
- Neturiet HP RP2 Retail System pārāk lielā mitrumā vai tiešā saules gaismā un nepakļaujiet to pārāk liela karstuma vai aukstuma iedarbībai.
- Nekad neizmantojiet datoru, ja ir noņemts kāds no piekļuves paneļiem.
- Nenovietojiet vairākus datorus citu virs cita vai citu citam tik tuvu, ka tie atkārtoti izmanto cits cita uzkarsēto gaisu.
- Ja datoru ir paredzēts darbināt, ievietotu atsevišķā korpusā, tajā jābūt gaisa ieplūdes un izplūdes atverēm, turklāt ir spēkā visi jau minētie norādījumi.
- Neturiet RP2 Retail System tuvumā šķidrumus.
- Nenosedziet datora aizmugurējā paneļa ribas ar nekādiem materiāliem.
- Instalējiet vai iespējojiet operētājsistēmas vai citas programmatūras enerģijas pārvaldības funkcijas, ieskaitot miega stāvokli.
- Izslēdziet datoru pirms jebkuras no šīm darbībām:
	- Pēc nepieciešamības tīriet datora ārpusi ar mīkstu, mitru lupatiņu. Tīrīšanas līdzekļi var bojāt tā ārējo apdari vai krāsu.
	- Reizēm notīriet aizmugurējā paneļa ribas, lai tās būtu tīras, bez plūksnām, putekļiem un citiem sveškermeniem, kas var traucēt siltuma izstarošanu no ribām.

## Skārienekrāna apkope

Uzturiet displeju un skāriensensoru tīru. Skāriensensoram nepieciešama minimāla apkope. HP iesaka periodiski notīrīt stikla skārniensensora virsmu. Noteikti pirms tīrīšanas izslēdziet displeju. Parasti vislabākais skāriensensora tīrīšanas līdzeklis ir izopropilspirta un ūdens šķīdums attiecībā 50:50. Netīriet skāriensensou ar nekādām kodīgām ķīmiskām vielām. Neizmantojiet šķīdumus uz etiķa bāzes.

Uzklājiet tīrīšanas līdzekli ar mīkstu bezplūksnu drāniņu. Neizmantojiet raupjas drāniņas. Vienmēr samitiniet drāniņu un pēc tam tīriet sensoru. Noteikti uzsmidziniet tīrīšanas šķidrumu uz drāniņas, nevis uz sensora, lai šķidruma pilieni neielītu displejā vai nepadarītu traipainu paneli.

## <span id="page-41-0"></span>Sagatavošana transportēšanai

Sagatavojot datoru transportēšanai, ievērojiet šādus norādījumus:

1. Izveidojiet cietā diska failu dublējumkopijas. Gādājiet, lai datu nesējs ar dublējumkopiju glabāšanas vai pārvadāšanas laikā netiktu pakļauts elektriskiem vai magnētiskiem impulsiem.

**PIEZĪME.** Pārtraucot strāvas padevi sistēmai, cietais disks tiek automātiski bloķēts.

- 2. Izņemiet un noglabājiet visus izņemamos datu nesējus.
- 3. Izslēdziet datoru un ārējās ierīces.
- 4. Atvienojiet strāvas vadu no elektriskās kontaktligzdas un pēc tam no datora.
- 5. Atvienojiet sistēmas sastāvdaļas un ārējās ierīces no to strāvas avotiem, pēc tam no datora.
- 6. Iesaiņojiet sistēmas komponentus un ārējās ierīces to sākotnējā iepakojuma kastēs vai līdzīgā iepakojumā, kur tās būtu atbilstoši aizsargātas.

## <span id="page-42-0"></span>Alfabētiskais rādītājs

#### A

aizmugurējie komponenti [3](#page-8-0) atmiņas instalēšana [15](#page-20-0) specifikācijas [15](#page-20-0)

#### B

barošanas bloka nonemšana un nomainīšana [8](#page-13-0) baterija, nomaiņa [24](#page-29-0)

#### C

cietais disks noņemšana [20](#page-25-0) uzstādīšana [20](#page-25-0)

#### D

datora izmantošanas norādījumi [35](#page-40-0) drošības slēdzenes [27](#page-32-0)

#### E

elektrostatiskā izlāde, bojājumu novēršana [34](#page-39-0)

#### I

iespējas [1](#page-6-0)

#### K

kabeļu pievienošana [7](#page-12-0)

#### L

letes virsma, nostiprināšana [25](#page-30-0)

#### M

modeli [1](#page-6-0) MSR, konfigurēšana [29](#page-34-0)

#### N

norādījumi par ventilāciju [35](#page-40-0)

#### P

priekšējā paneļa nomaiņa [18](#page-23-0) noņemšana [17](#page-22-0) problēmu novēršana [31](#page-36-0)

#### S

sagatavošana transportēšanai [36](#page-41-0) sasvēruma leņķa pielāgošana [6](#page-11-0) seriālais kabelis [4](#page-9-0) seriālie porti, strāvas konfigurēšana [30](#page-35-0) skārienekrāna apkope [35](#page-40-0) kalibrēšana [29](#page-34-0)

#### U

USB moduļi, instalēšana [11](#page-16-0) uzstādīšana pie sienas [5](#page-10-0) uzstādīšanas norādījumi [5](#page-10-0)